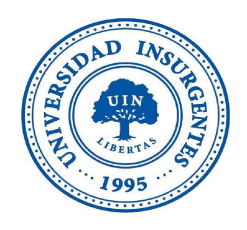

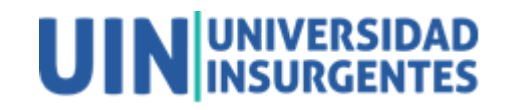

Plantel Xola

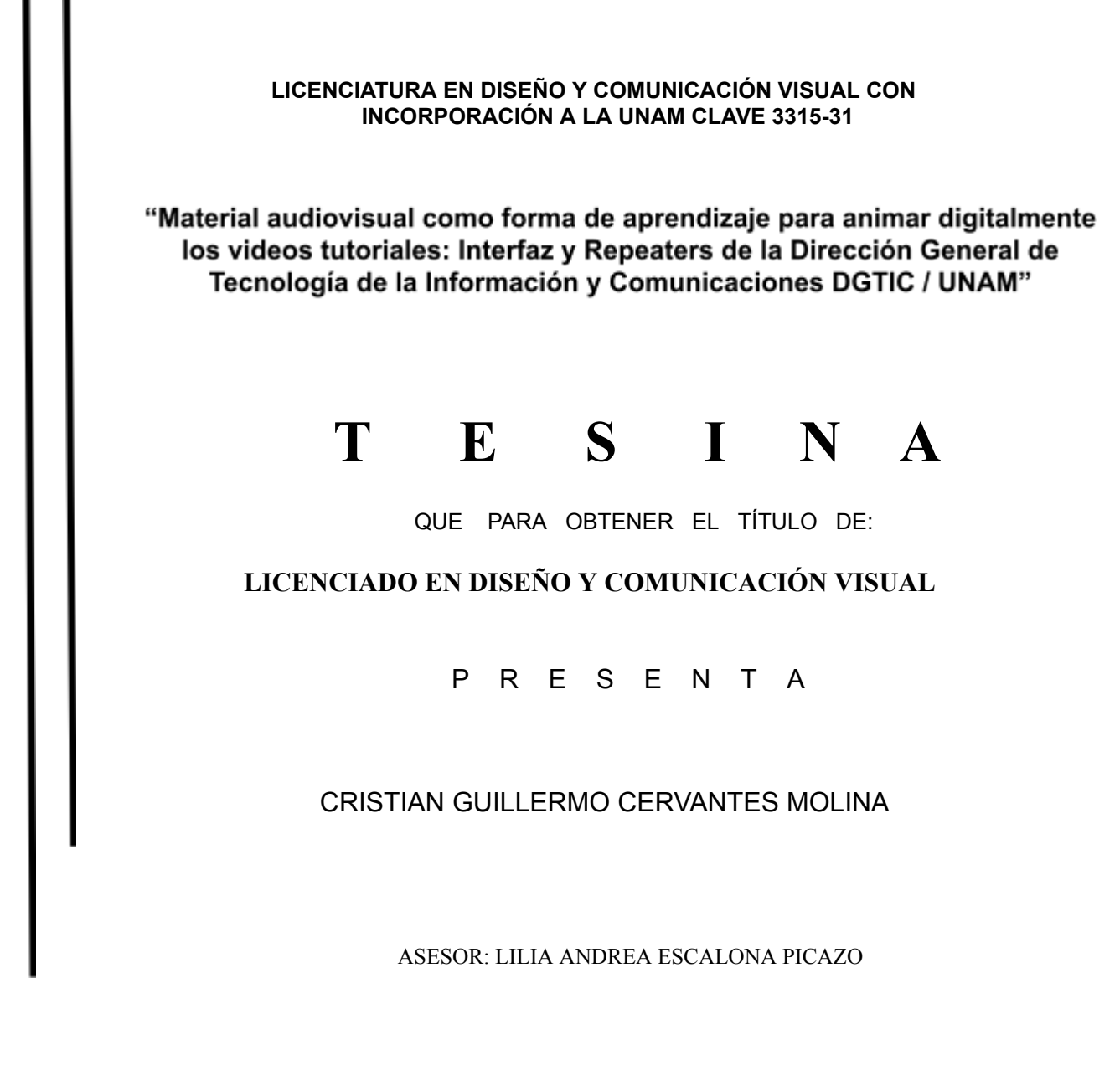

**CIUDAD DE MÉXICO 2024**

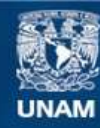

Universidad Nacional Autónoma de México

**UNAM – Dirección General de Bibliotecas Tesis Digitales Restricciones de uso**

# **DERECHOS RESERVADOS © PROHIBIDA SU REPRODUCCIÓN TOTAL O PARCIAL**

Todo el material contenido en esta tesis esta protegido por la Ley Federal del Derecho de Autor (LFDA) de los Estados Unidos Mexicanos (México).

**Biblioteca Central** 

Dirección General de Bibliotecas de la UNAM

El uso de imágenes, fragmentos de videos, y demás material que sea objeto de protección de los derechos de autor, será exclusivamente para fines educativos e informativos y deberá citar la fuente donde la obtuvo mencionando el autor o autores. Cualquier uso distinto como el lucro, reproducción, edición o modificación, será perseguido y sancionado por el respectivo titular de los Derechos de Autor.

# **Agradecimientos**

Quiero expresar mi más profundo agradecimiento a mi madre, quien me ha dado más de todo lo que pudiera pedir, me ha apoyado incondicionalmente en todo lo que he querido ser y hacer. Su amor incondicional, su dedicación y su incansable apoyo me han impulsado a superar los obstáculos y poder desarrollarme como persona. Agradezco también a mi hermana por todo el apoyo, comprensión y sobre todo su ayuda incondicional, pocos seres humanos hay como tu. Y a mi padre por darme su amor y su tiempo para poder conversar sobre cosas de la vida. A mis amigos que me han enseñado nuevas formas de ver la vida y lo que hay más allá de mis pensamientos. Su presencia incondicional ha sido fundamental en mi camino hacia el éxito. Y a Alberto por motivarme a terminar este proyecto quien me ha ayudado a transitar la vida de una forma que no creía para mí. Estoy eternamente agradecido por tener a estas personas maravillosas en mi vida, quienes han sido mi apoyo inquebrantable.

# **Ciudad de México 2024**

**Justificación:** Los alumnos que se especializan en alguna otra área que no sea multimedia cuentan con poco material audiovisual de apoyo para aprender algún software de Animación Digital. Existen libros donde se explica el funcionamiento de estos, pero al no actualizarse seguido por la naturaleza del mismo, carecen de información actualizada. El software que se presenta en estos mismos va sufriendo ajustes de actualización que en comparación con las actualizaciones no concuerdan. Algunos de estos no cuentan con suficientes ilustraciones para poder comprender lo que se ve en pantalla y lo que se explica en estos. Lo cual genera un aprendizaje desfasado, lento y tedioso.

**Objetivo General:** Explicar la importancia del material audiovisual como forma de aprendizaje para animar digitalmente videos tutoriales.

**Objetivo Particular:** Analizar el proceso de producción de material audiovisual mediante el desarrollo de los videos tutoriales Interfaz y Repeaters.

**Hipótesis:** La falta de material audiovisual de apoyo actualizado y conciso para aprender software de animación digital, junto con la carencia de recursos visuales y tecnológicos en el entorno educativo, dificulta el proceso de aprendizaje eficiente y efectivo de los estudiantes.

Esta hipótesis sugiere que la falta de recursos audiovisuales actualizados y la limitación en el acceso a la tecnología en el entorno educativo contribuyen a un aprendizaje más lento y menos efectivo en el ámbito de la animación digital. Para probar esta hipótesis, se desarrollaron una serie de videos tutoriales, actualizados que presentan en capítulos una forma de aprender el software After Effects, para este caso nos enfocaremos en dos de estos, Interfaz y Repeaters.

#### **Introducción**

En la actualidad, la comunicación y el intercambio de conocimientos son esenciales para el crecimiento personal y profesional, la educación se erige como un pilar fundamental en la sociedad. A lo largo de la historia, las aulas han sido el escenario donde el saber ha sido transmitido de generación en generación. Sin embargo, este proceso ha experimentado una transformación significativa a medida que las tecnologías de la información y la comunicación han irrumpido en el panorama educativo.

En particular, el campo de la animación digital ha emergido como una forma creativa y poderosa de expresión en la era digital. Las personas han encontrado en esta disciplina no solo un medio para compartir sus opiniones y gustos, sino también para transmitir conocimiento de manera visualmente impactante. A medida que la demanda de habilidades en animación digital ha crecido, la importancia de una educación sólida en este campo se ha vuelto aún más evidente.

La enseñanza tradicional solía depender en gran medida de libros y métodos convencionales para impartir conocimiento en las aulas. Sin embargo, la rapidez con la que evolucionan las tecnologías y la constante actualización de los softwares de animación digital han planteado nuevos desafíos en el proceso de enseñanza. Los recursos obsoletos y la falta de material audiovisual actualizado pueden obstaculizar la comprensión profunda y la aplicación efectiva de las técnicas de animación.

Es en este contexto que la integración de material audiovisual actualizado cobra una relevancia fundamental. La visualización de los conceptos y técnicas a través de videos tutoriales y ejemplos prácticos no solo mejora la comprensión, sino que también brinda a los estudiantes una experiencia más inmersiva y en sintonía con las tendencias actuales de la industria. Las tecnologías de la información y la comunicación han proporcionado una plataforma dinámica para la distribución de este material, permitiendo a los educadores adaptarse a los cambios rápidos en el ámbito de la animación digital y garantizar que sus alumnos estén equipados con las habilidades más actuales.

# **Índice**

# Introducción

# **Capítulo 1 La Unam, El Diseño y la comunicación visual y las Tecnologías de la información y la comunicación (TIC)**

- 1.1 Unam
	- 1.1.1 Diseño y comunicación visual
	- 1.1.2 Especialización
- 1.2 Medios Audiovisuales e Hipermedia
- 1.3 Dirección General de Tecnología de la información y comunicaciones (DGTIC)
	- 1.3.1 Tecnologías de la Información y Comunicación (TIC)
	- 1.3.2 Educación a distancia
- 1.4 Desarrollo de medios audiovisuales y animación 3D
- 1.5 Video tutorial como medio de aprendizaje a distancia.

# **Capítulo 2 Producción de material Audiovisual; como forma de aprendizaje para animar digitalmente los videos tutoriales.**

- 2.1 Pre Producción
	- 2.1.1 Tipos de guiones utilizados en proyectos multimedia
		- 2.1.1.1 Guión literario
		- 2.1.1.2 Guión técnico
- 2.2 Producción
	- 2.2.1 Video tutorial
	- 2.2.2 Grabación de voz en *Off*
- 2.3 Post Producción
	- 2.3.1 Acoplamiento del material generado en la producción
	- 2.3.2 Animación de bullets
	- 2.3.3 Salida del video para reproducción en línea
- 2.4 *Software After Effects©*
- 2.5 *Software Camtasia©*

# **Capítulo 3 Desarrollo de video tutorial: Interfaz y** *Repeaters* **con el** *software After Effects©*

- 3.1 Interfaz
- 3.1.1 Módulos de la interfaz
- 3.2 Repeaters

**Conclusiones** 

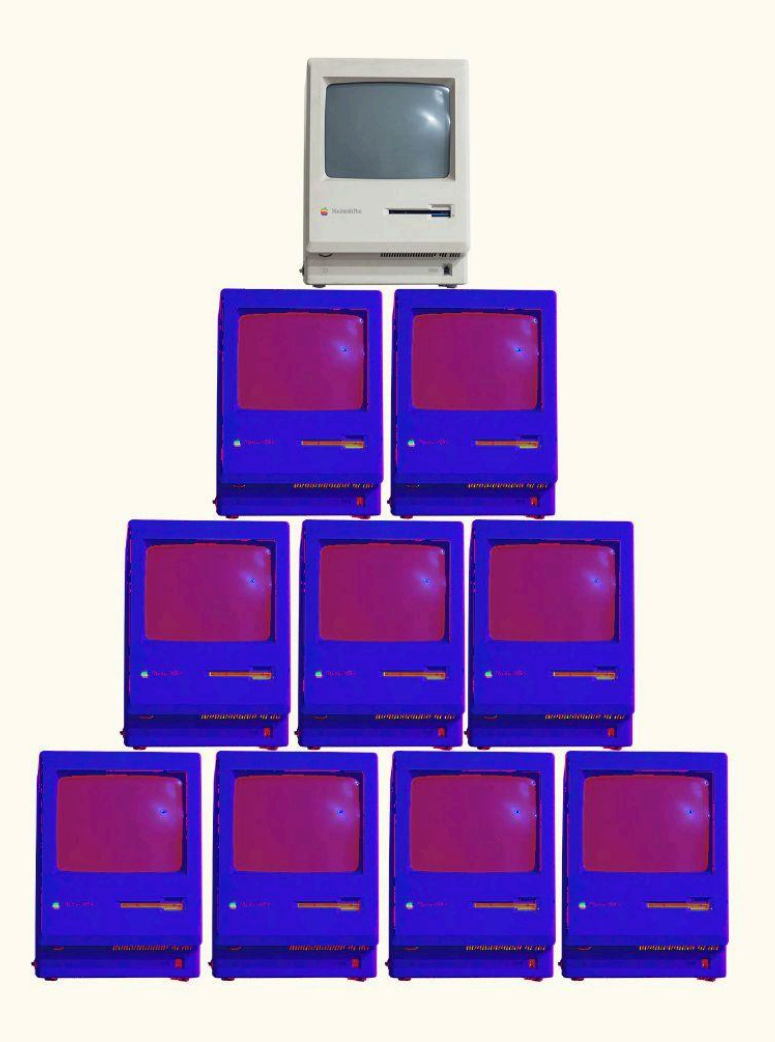

CAPÍTULO 1

LA UNAM, EL DISEÑO Y LA COMUNICACIÓN VISUAL Y LAS TECNOLOGÍAS DE LA INFORMACIÓN Y LA COMUNICACIÓN (TIC)

LA UNAM, EL DISEÑO Y LA COMUNICACIÓN VISUAL Y LAS TECNOLOGÍAS DE LA INFORMACIÓN Y LA COMUNICACIÓN (TIC)

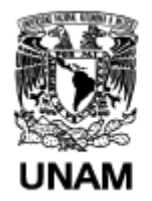

Universidad Nacional Autónoma de México

# **1.1 UNAM**

La educación a través de los años ha ido creciendo y se han ido perfeccionando las maneras de enseñar. Han ido mutando, adaptándose a la realidad de la época y a sus necesidades. Desde la antigua mesopotamia donde para ese entonces existió el primer acercamiento a lo que tenemos como concepto de escuela, se tenía como principal enseñanza era la escritura y la lectura, que solo era para personas privilegiadas.

Repasando las antiguas culturas de los griegos y romanos, nos podemos dar cuenta que la educación siempre ha sido una necesidad para el hombre. Enseñar lo que se ha aprendido a través del tiempo nos demuestra que ha sido la base fundamental del conocimiento para el desarrollo de la tecnología y la amplitud del conocimiento.

La Universidad Nacional Autónoma de México ha sido pilar fundamental del conocimiento y desarrollo académico, ya que esta institución ofrece a sus aspirantes una oportunidad de crecimiento profesional de gran prestigio, dotando al alumno de conocimiento para enfrentar las necesidades que hay en el mundo laboral.

*"La Unam fue fundada el 21 de septiembre de 1551 bajo el nombre de Real Pontificia de México y su principal propósito es formar profesionistas útiles a la sociedad, organizando investigaciones principalmente acerca de las*

*condiciones y problemas nacionales sin dejar de lado la difusión de la cultura".*<sup>1</sup>

Dicha Universidad ha sido reconocida como una institución de alto nivel académico en Iberoamérica.

La UNAM funciona como incubadora de conocimiento donde los alumnos pueden desarrollar sus habilidades investigando y conviviendo de manera sana y activa con actividades culturales que dotan de conocimiento y vuelven más humano el trato entre personas.

La institución pública y autónoma está construida por una comunidad de investigadores, alumnos y maestros que pasan gran parte de su vida aprendiendo, teorizando y comprobando sus hipótesis, dando como resultado la evolución del conocimiento. Este a su vez se desarrolla en las aulas, las cuales funcionan como un lugar donde el alumno convive y aprende habilidades que el mercado necesita.

*"A su vez, la UNAM ofrece a sus aspirantes 128 licenciaturas en las áreas de las Ciencias Físico-Matemáticas y de las Ingenierías; Ciencias Biológicas, Químicas y de la Salud; Ciencias Sociales y Humanidades y Artes. Cuenta con 31 sedes académicas, tanto en la Ciudad de México como en el interior de la República".<sup>2</sup>*

# **1.1.1 Diseño y comunicación visual**

<sup>1</sup> UNAM. Acerca de la Unam, (2020). Disponible en: <https://www.unam.mx/acerca-de-la-unam> [Consultado 28 de enero 2020].

<sup>&</sup>lt;sup>2</sup> UNAM. Oferta Unam, (2020). Disponible en: http://oferta.unam.mx

<sup>[</sup>Consultado 01 de febrero 2020].

El Diseño y la Comunicación Visual han estado presentes a lo largo de nuestra historia desde la prehistoria con las primeras pinturas rupestres hasta llegar a los siglos XIX y XX con el movimiento *Arts & Crafts* donde se da la separación del arte y los oficios hasta llegar a nuestra actualidad, ya que el ser humano siempre ha tenido la necesidad de expresar mensajes y mantener un registro visual de su sentir. El diseño llegó para apoyar esa necesidad de comunicación de una manera asertiva y concreta. Dando voz a ideas y pensamientos mediante el uso de imágenes y textos.

En la actualidad se implementan en una variedad de materiales gráficos, desde libros, carteles, fotografías, sitios web entre otros.

Wucius Wong menciona que el diseño es un proceso de creación visual con un propósito.<sup>3</sup>

*"El diseño visual o diseño en comunicación visual es una disciplina profesional que estudia los sistemas de información, con el objeto de convertir los datos en formas visuales, teniendo en cuenta los procesos perceptivos. Consiste en la creación de imágenes funcionales con fines netamente comunicacionales, para esto se hace uso de las nuevas tecnologías para un desarrollo más estructurado".<sup>4</sup>*

#### **1.1.2 Especialización**

Dentro de las áreas de Humanidades y Arte que la UNAM imparte, la licenciatura en Diseño y Comunicación Visual se desarrolla a lo largo de nueve semestres pasando por

<sup>3</sup> FUNDAMENTOS DEL DISEÑO BI- Y TRI-DIMENSIONAL (1979) P.9

<sup>4</sup> DISEÑO VISUAL. Wikipedia, (2020). Disponible en: **[https://es.wikipedia.org/wiki/Diseño\\_visual](https://es.wikipedia.org/wiki/Dise%C3%B1o_visual)** [Consultado 08 de febrero 2020].

un tronco común de formación base que dota al alumno de conocimiento para que después este pueda elegir un área de profundización.

La demanda laboral ha ido en aumento por lo cual los planes de estudio han tenido que evolucionar para satisfacer las necesidades que el entorno requiere.

Estas nuevas áreas son:

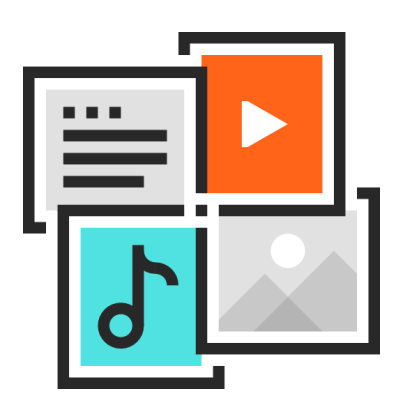

ÁREAS DE PROFUNDIZACIÓN EXISTENTES EN EL NUEVO PLAN DE ESTUDIOS:

- Edición Gráfica
- Iconicidad y Entornos
- Medios Audiovisuales e Hipermedia
- Gráfica e Ilustración

# **Medios Audiovisuales e Hipermedia**

"*Esta área de profundización aborda los conocimientos relacionados con la creación de objetos comunicativos mediante la integración metodológica de la producción audiovisual, la cinematografía y la animación tradicional y digital, para la integración de dichos productos en diversos soportes digitales. Así mismo, se explorarán las posibilidades que ofrecen los recursos de las TIC como estrategias de comunicación, mediante la experimentación con entornos virtuales y sistemas interactivos para la construcción de objetos comunicativos hipermedia, que favorezcan la interacción de los usuarios con la información a través de las virtudes del diseño interactivo". 5*

# **1.2 Medios Audiovisuales e Hipermedia**

La especialización en el área de Medios Audiovisuales e Hipermedia se enfoca principalmente en resolver problemas de manera audiovisual complementando el

<sup>5</sup>FAD/UNAM. Licenciatura en Diseño y Comunicación Visual, (2022) Disponible en https://fad.unam.mx/oferta-academica/licenciaturas/dcv/medios-hipermedia/

diseño de imagen y de audio para dar como resultado piezas digitales que pueden ser reproducidas mediante el uso de algún dispositivo electrónico, actualmente este tipo de contenido viven de manera digital en internet y su reproducción siempre es visualizada a través de un dispositivo móvil, ordenador, televisión inteligente, *tablet* etc. Mediante páginas *web,* aplicaciones móviles o sitios especializados en reproducción de video.

Los medios audiovisuales se dividen a su vez en Animación digital<sup>6</sup>, Animación tradicional<sup>7</sup>, Video<sup>8</sup> Videoclip<sup>9</sup>, entre otros.

Una de las características principales de los medios multimedia es que pueden ser tradicionales, interactivos o masivos. Estos últimos se caracterizan por tener un grán alcance, basta con que se cuente con una conexión a internet estable o contar con la dirección web al servidor donde se encuentran para poder acceder a ellos.

**1.3 Dirección General de Tecnología de la información y comunicaciones**

**(DGTIC)**

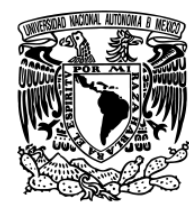

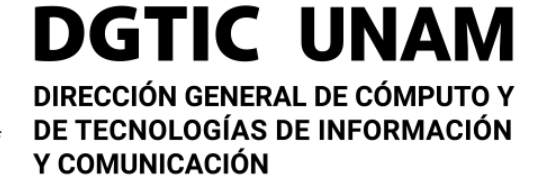

 $6$ La animación digital es la que se realiza a través de un ordenador, y no es otra cosa que la técnica utilizada para generar imágenes en movimiento, siendo la animación un proceso mediante el cual se otorga movimiento a objetos inanimados. (https://www.esdesignbarcelona.com/es/expertos-diseno/animacion-digital-que-es-y-que-tipos-de-animacion-existen-0 )

 $7$  La animación tradicional es la técnica visual que da ilusión de movimiento al reproducir una serie de imágenes a cierta velocidad con ligeros cambios de manera secuencial derivando un fenómeno de persistencia de la visión en el ojo humano captando el proceso como un movimiento real. (https://www.ecured.cu/Animación)

 $8$  Es la tecnología de [grabación](https://es.wikipedia.org/wiki/Grabaci%C3%B3n), procesamiento, almacenamiento, transmisión de imágenes y reconstrucción por medios [electrónicos](https://es.wikipedia.org/wiki/Electr%C3%B3nica) digitales o analógicos de una secuencia de [imágenes](https://es.wikipedia.org/wiki/Imagen_(%C3%B3ptica)) que representan escenas en movimiento.

 $9$  Es un pequeño cortometraje realizado en video que sirve para promocionar un tema musical cuya música va acompañada de imágenes, generalmente relacionadas con el tema musical.

*"La Dirección General de Cómputo y de Tecnologías de Información y Comunicación (DGTIC), contribuye al logro de los objetivos de la UNAM como punto de unión de la comunidad universitaria para aprovechar los beneficios que las tecnologías de la información y las telecomunicaciones pueden aportar a la docencia, la investigación, la difusión de la cultura y la administración universitaria".<sup>10</sup>*

Desde el año 2013, año con año la DGTIC imparte un programa de formación académica dirigido a estudiantes de las áreas de Diseño y Comunicación Visual, Artes Visuales, Ciencias de la Comunicación, y afines; invitándolos a integrarse al programa de becas en desarrollo de medios audiovisuales y animación en 3D, donde dota a sus alumnos de conocimiento para poder desarrollar material audiovisual de carácter educativo, este tipo de contenido multimedia funciona para que las futuras generaciones que ingresen al programa aprendan con los cursos que los ex-alumnos han creado. Cada generación realiza un curso en formato de video tutorial permitiendo poner en práctica los conocimientos aprendidos bajo esta modalidad, así mismo se genera material multimedia que funciona como herramienta para poder seguir enseñando a generaciones futuras.

### **1.3.1 Tecnologías de la Información y Comunicación (TIC)**

*"Las tecnologías de información y comunicación (TIC) son todos aquellos recursos, herramientas y programas que se utilizan para procesar, administrar y compartir la información mediante diversos soportes*

<sup>10</sup> DGTIC. Misión/portál TIC, (2019). Disponible en: **<https://www.tic.unam.mx/mision/>** [Consultado 29 de enero 2020].

*tecnológicos, tales como: computadoras, teléfonos móviles, televisores, reproductores portátiles de audio y video o consolas de juego".<sup>11</sup>*

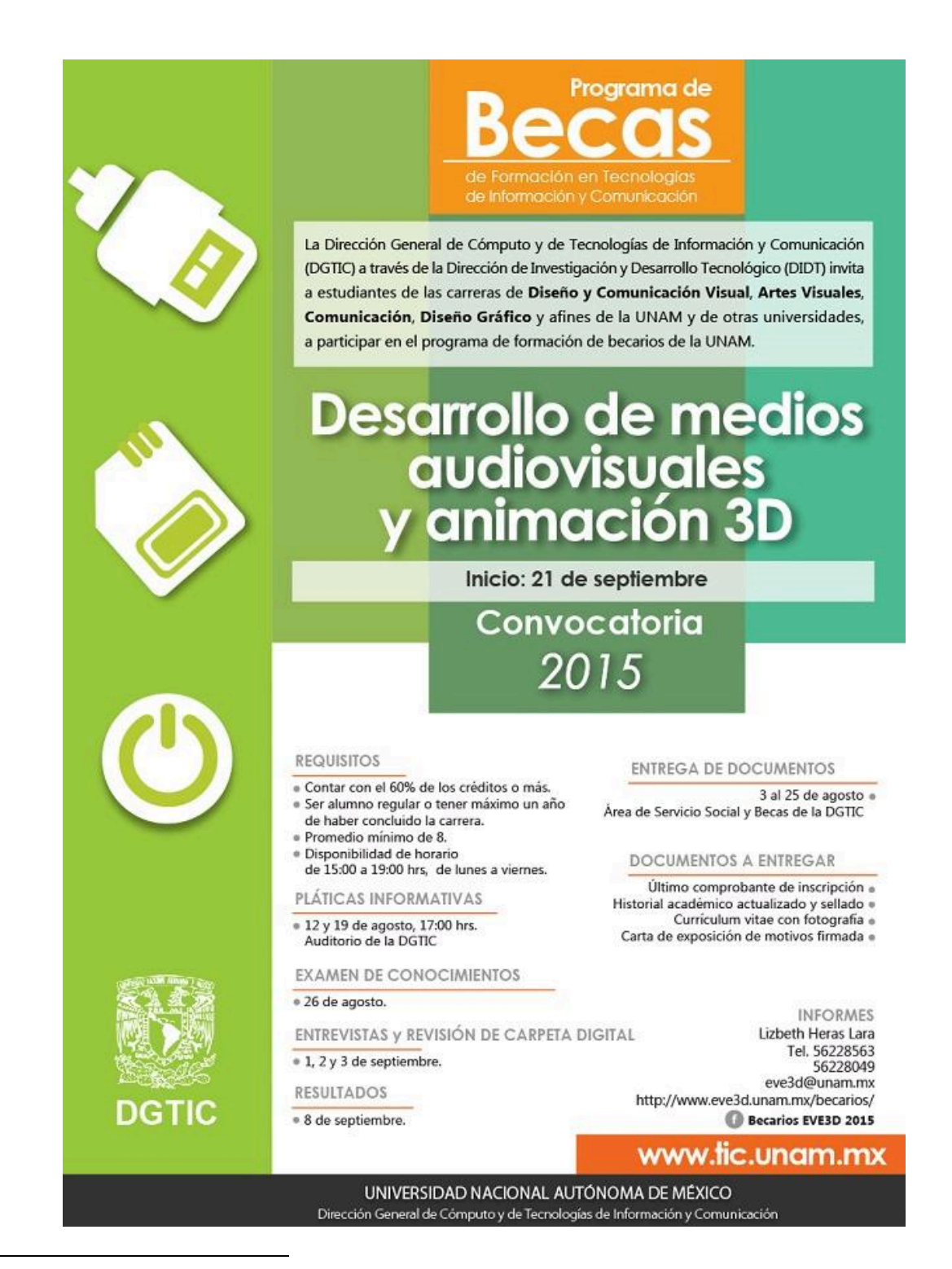

<sup>11</sup> DGTIC. Misión/portál TIC, (2019). Disponible en: **<https://www.tic.unam.mx/mision/>** [Consultado 29 de enero 2020].

Las TIC en la actualidad se han vuelto una incubadora de nuevas ideas para el mejoramiento de negocios, y estas a su vez abren la oportunidad a jóvenes para mejorar su vida desarrollando métodos de aprendizaje donde lo importante es transmitir este conocimiento tomando la tecnología como aliada, todo este conocimiento se puede ver desarrollado en las nuevas propuestas de aprendizaje que se lanzan al mercado hoy en día, en forma de cursos o talleres donde el alumno desarrolla de manera autodidacta con el apoyo de videos tutoriales u algunas otras herramientas un conocimiento que servirá de gran apoyo en su vida profesional.

#### **1.3.2 Educación a distancia**

La educación a distancia ha tomado relevancia dada la demanda que el mundo exige ya que para Garrison y Shale (1987) la educación a distancia es la comunicación educativa entre maestro y estudiantes que ocurre de manera no asincrónica<sup>12</sup>. Esto permite que la educación a distancia tenga un mayor alcance para un gran número de personas gracias a que la tecnología brinda sus cualidades de distribución de contenido de forma digital contribuyendo a la educación volviéndola más flexible y eficaz en situaciones donde es imposible que una persona pueda acceder a un aula.

Los maestros también tienen un beneficio involuntario gracias a las nuevas tecnologías; ya que, las posibilidades que ofrecen los contenidos digitales, pueden ayudar a optimizar mejor las rutinas complementando el aprendizaje y volviéndolo autodidacta.

<sup>12</sup> BASABE PEÑA, F. *Educación a distancia en el nivelsuperior*. p., 14..

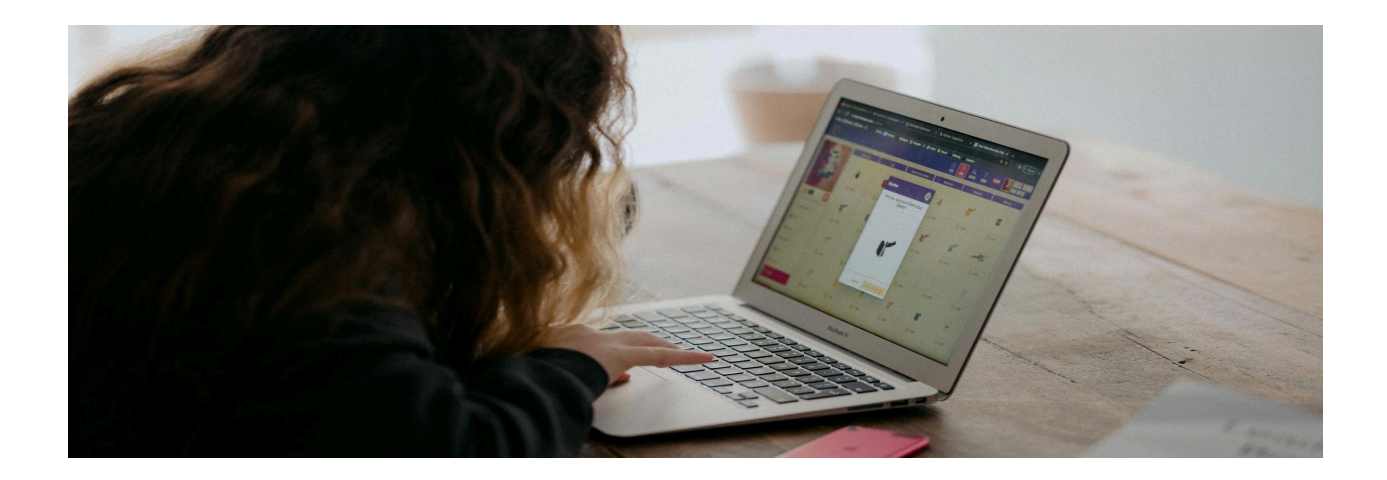

Hoy en día el uso de plataformas educativas en línea funciona como gran apoyo para el alumnado al fomentar el aprendizaje, volviéndolo más accesible con la posibilidad de tener en cualquier momento material audiovisual para revisarlo y estudiarlo sin la necesidad de un profesor físico.

Otra de las bondades de la tecnología, que nos ayudan en la educación a distancia, es el uso de aplicaciones que nos permiten tener un contacto visual con personas que no se encuentran físicamente cerca de nosotros, mediante el uso de cámaras y micrófonos podemos tener videollamadas para complementar el uso de estas herramientas y tener un guía que nos pueda ayudar a resolver dudas o pueda guiarnos a la distancia.

# **1.4 Desarrollo de medios audiovisuales y animación 3D**

Así como la tecnología ha ido creciendo y transformándose, los programas educativos también buscan actualizarse, poniendo a la mano del estudiante herramientas que complementen sus estudios y sus formas de aprender.

En el curso "Desarrollo de medios audiovisuales y animación 3D" que se imparte en la DGTIC, se busca que el alumno aprenda a desarrollar material audiovisual, basado en una estructura de aprendizaje fundamentada en el lenguaje audiovisual dando como resultado una estructura narrativa con objetivos claros.

La estructura que desarrolla el curso es de la siguiente manera:

1-Conocimientos esenciales para para diseñar el medio y posteriormente animar e integrar elementos gráficos en video;

2-Animación 2D: Creación e integración de elementos gráficos en video con salida estereoscópica;

3-Modelado y animación 3D: Especialización en las técnicas de modelado y animación tridimensional.

# **1.5 El Video tutorial como medio de aprendizaje a distancia.**

Actualmente la tecnología está evolucionando muy rápido de tal manera que nos ha permitido tener al alcance educación, diversión, entretenimiento, conocimiento a cualquier persona que tenga acceso a internet. La gran mayoría de estos contenidos se encuentran almacenados en algún sitio de internet o canal de videos, donde el usuario puede buscar y acceder a estos.

En el ramo de la educación la UNAM ha utilizado algunos canales de comunicación digital como lo son <https://repositorio.unam.mx/>, <https://www.unamenlinea.unam.mx/>, <https://www.docenciadigital.unam.mx/> que ayudan al alumno a poder consultar información que complementa su educación de forma confiable.

En la página de la UNAM <https://www.bidi.unam.mx/index.php/ayuda/videotutoriales> Nos muestra ejemplos de videos tutoriales como forma de comunicación a distancia para enseñar o explicar algo de forma sencilla y sin necesidad de estar presente. Así mismo el que estos videos tutoriales estén aprobados por la UNAM nos permite confiar en el contenido que aquí se propaga ya que han sido pensados de una forma analítica con estructura cronológica y narrativa.

#### **Biblioteca Digital Biblioteca Digital** ¿Cómo visualizar una Revista Electrónica? ¿Cómo visualizar un Libro Electrónico? BIBLIOTECA oteca<br>Al**unam** Revistas Electrónicas - Acceso **Libros Electronicos - BIDI UNAM Remoto UNAM** SS Olma ss olma<sup>ció</sup>mo visualizar una revista ¿Como visualizar un Libro electrónico electrónica desde fuera de la UNAM? desde fuera de la UNAM? ! Usa tu cuenta de Acceso Remoto! IUsa tu cuenta de Acceso Remoto! 01:05 01:29  $\bullet$   $\bullet$   $\bullet$   $\bullet$   $\bullet$ ♦ ✿ ఆ ☆ ✔

En la Red existen un sin fin de videos tutoriales, el problema con estos es que la mayoría no están estructurados de forma profesional, no son concisos y muchos de ellos presentan mala calidad, en otros casos no hay un lenguaje profesional educativo y el alumno puede terminar no entendiendo nada del tema, otros factores que interfieren en este tipo de contenidos es que requieren que el alumno maneje cierto conocimiento previo, no muestran un orden cronológico de educación, y muchos solo se enfocan en resolver problemas específicos dejando de lado el propósito de desarrollar una estructura de conocimiento profesional.

Cabe recalcar que no existe una oposición a consultar este tipo de contenido, sólo se pretende diferenciar el contenido que puede proporcionar una institución educativa o una comunidad especializada en este tipo de materiales ya que la forma en tratar los temas serán de una manera profesional, ordenada y concisa a diferencia de cualquier persona sin conocimientos educativos que solamente puede subir información porque tiene acceso a internet.

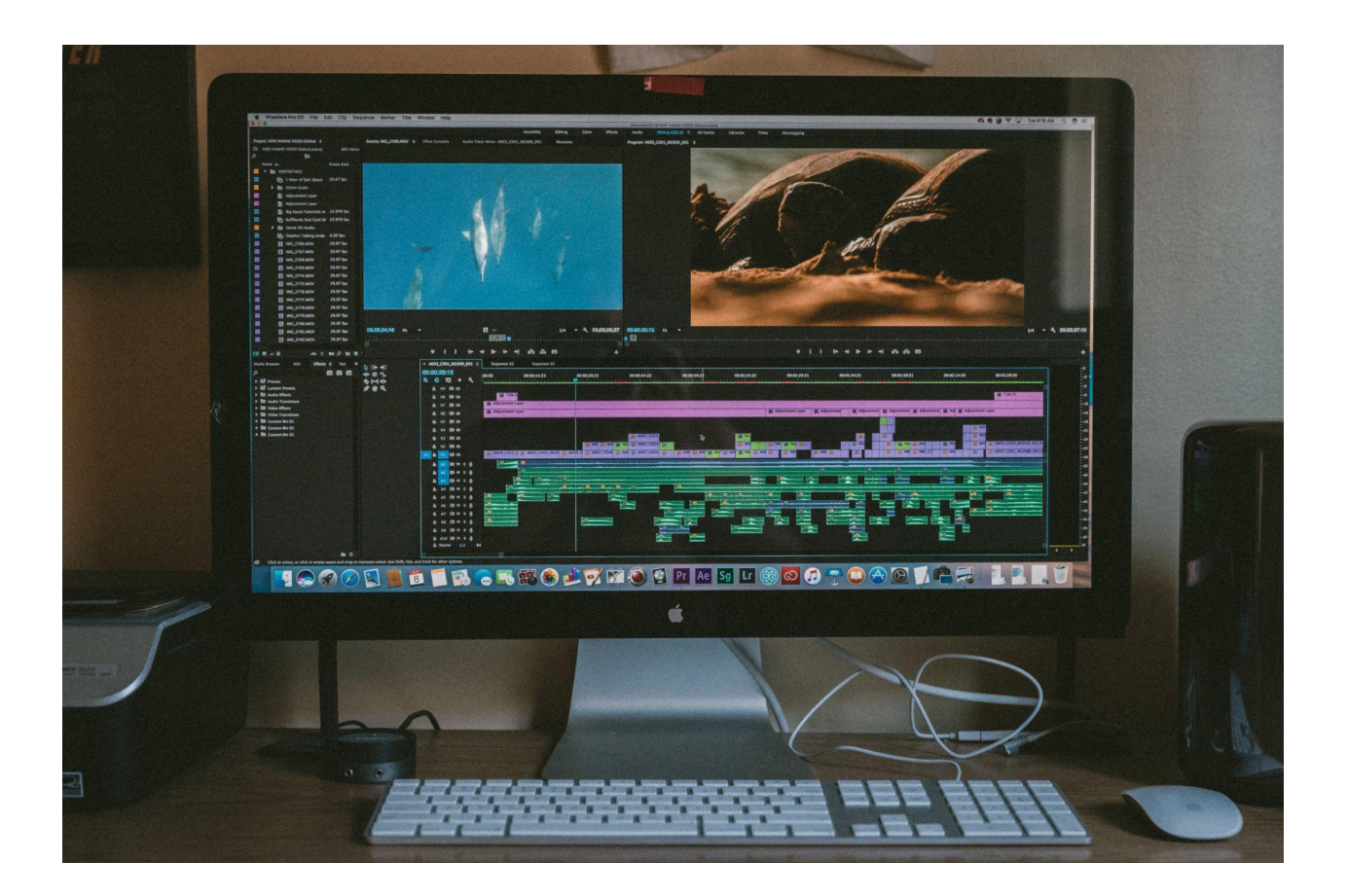

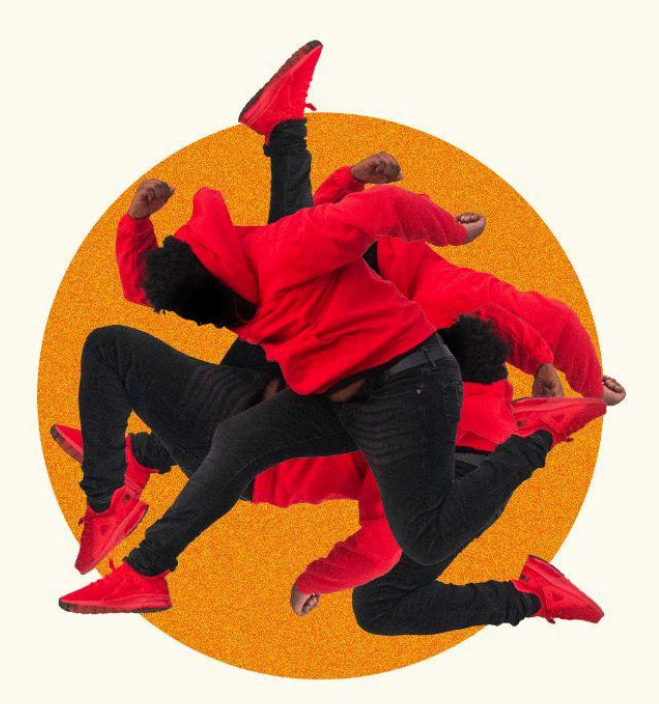

**CAPÍTULO 2** 

# PRODUCCIÓN DE MATERIAL AUDIOVISUAL; COMO FORMA DE APRENDIZAJE PARA ANIMAR DIGITALMENTE LOS VIDEOS TUTORIALES.

PRODUCCIÓN DE MATERIAL AUDIOVISUAL: COMO FORMA DE APRENDIZAJE PARA ANIMAR DIGITALMENTE **LOS VIDEOS TUTORIALES.** 

#### **2.1 Pre Producción**

Para el desarrollo de cualquier proyecto multimedia es necesario llevar a cabo tres etapas de trabajo: Preproducción, Producción y Postproducción. Muchos profesionales del medio consideran la preproducción la etapa más importante de cualquier proyecto multimedia, sin demeritar a las otras dos; ya que en esta etapa es donde se plantea el desarrollo de la idea principal, que tipo de mensaje se quiere enviar y de qué manera se va a realizar. En esta fase se planea todo el trabajo y se toman en cuenta todas las necesidades que requiera el proyecto desde cómo se va a grabar el video, en qué locación grabará, si es necesario hacer animación, voz en *off<sup>13</sup>* , *Green screen* (pantallas verdes)<sup>14</sup>, alguna toma en específico entre otros aspectos a tomar en cuenta.

Dependiendo del proyecto se evalúan costos, tiempos de producción, el número de personas que estarán involucradas. Entre más complejo sea el proyecto requerirá de mayor preproducción.

Para llevar a cabo la primera fase es necesario contar con un eje rector que nos funcione de apoyo para tener ubicadas todas las necesidades que el proyecto requiera, esto se traduce a dos materiales de trabajo conocidos como guión literario y guión técnico, estos documentos sirven para dimensionar las necesidades que el proyecto requerirá.

 $^{13}$  Es una técnica donde se retransmite la voz de un individuo que no está visualmente delante de una cámara durante una producción audiovisual, muchas veces es pre-grabada comúnmente por profesionales en actuación de voz

<sup>14</sup> Mejor conocido como *Chroma Key,* la pantalla verde es una técnica que consiste en grabar a los actores delante de una pantalla verde o telar para posteriormente eliminar ese color verde y sustituirlo en la Post-Producción por otro fondo que se requiera.

La preproducción *"Es la suma de actividades relacionadas con dos aspectos fundamentales de la preparación de un programa, es decir, el proceso de elaboración del guión y la organización de la producción".<sup>15</sup>*

Por lo general se utiliza el método de calendarización o ruta crítica (*critical-path). "El método de la ruta crítica le exige que enumere todas las actividades que deben terminarse para completar un proyecto, el tiempo que llevará realizar cada actividad y las dependencias entre estas actividades. La ruta crítica en sí es la mayor cantidad de tiempo que te llevará completar el proyecto general, lo que te permitirá saber cuál es la mejor manera de estructurar la programación del proyecto para garantizar que se entregue a tiempo y con un costo mínimo"*. *16*

que funciona dividiendo todo el proyecto en los días que durará el proyecto, la carga de trabajo dependerá de la extensión del mismo. Una vez teniendo el tiempo límite para terminar el proyecto, en un calendario se anotan los horarios de las actividades que se realizarán cada día para llevar un control total del tiempo de producción y con ello aprovechar al máximo cada día de trabajo. (Véase anexo 1) Con este tipo de documentos se mantiene un control de la distribución de actividades que se llevarán a cabo, de acuerdo con los calendarios de trabajo pueden estar trabajando varias áreas de producción al mismo tiempo y con ello optimizar los tiempos de producción.

Otro tipo de documento que nos ayuda a tener organizado los días de producción es el *Breakdown* donde se ordena rigurosamente las actividades por día de grabación, los

<sup>15</sup> V.V.A.A. *Manual de producción de televisión*. p., 18.

 $16$ ¿Qué es la ruta crítica?, (2023). Disponible en: https://experience.dropbox.com/es-la/resources/critical-path [Consultado 14 de junio 2023]

requerimientos que se necesitan en locación el tipo de vestuario, accesorios, horarios de grabación y contactos telefónicos, es muy importante contar con una sección de observaciones donde puedan preverse contratiempos, situaciones extraordinarias o actividades que requieran otro tipo de atención específica.

A su vez se utiliza el *Storyboard* para tener un control visual del proyecto, aquí se puede ver volcado el guión literario, ilustrando los cuadros claves o de mayor relevancia que funcionaran como base para los realizadores que grabaran las escenas.

### **2.1.1 Tipos de guiones utilizados en proyectos multimedia**

Para el desarrollo de cualquier tipo de proyecto multimedia es necesario contar con ciertos documentos que ayudan a ordenar y a organizar el proceso de trabajo para poder materializar la idea principal. Unos de los documentos más importantes son el guión literario y el guión técnico, con este tipo de archivos el productor puede llevar a cabo la preproducción ya que con ellos se obtiene la información necesaria de qué recursos son necesarios para poder plasmar y apegarse lo más que se pueda al guión. Aquí el productor deposita las ideas primarias en forma literaria y técnica.

*"Con el guión inicia formalmente un proyecto al que se sumarán diversos especialistas, entre otros, un director, cuyo objetivo es interpretar el guión para la puesta en escena y la puesta en cuadro; los actores que interpretarán a los personajes en sus circunstancias; un productor, que se encargará de los aspectos financieros y logísticos; el cinefotógrafo, que atenderá el registro de la imagen, y el sonidista, que se encargará de grabar los diálogos, ambientes, música."<sup>17</sup>*

<sup>17</sup> Daniel C. Peña Rodriguez *Diseño de guiones para audiovisual: ficción y documental.* p., 13.

#### **2.1.1.1 Guión literario**

Es la idea primaria literal, un documento que muestra una historia, trama o idea, dividida por escenas donde sus características principales se muestran con información que detalla la ubicación de locación externa o interna, el nombre de los personajes que interactúan, muestra los diálogos de los mismos y otros datos importantes. Este documento plasma la intención del diálogo, el sentir del personaje y la ubicación física de los mismos.

Este tipo de documento tiene un formato estandarizado para que todos los involucrados en la producción puedan leerlo de manera ordenada y correcta.

En el guión literario se puede sugerir la intensidad de las escenas basadas en sentimientos o pensamientos que permitan desarrollar la interpretación que tendrá que verse reflejada a la hora de grabar las escenas. Es importante recordar que en un guión literario nunca se especifican tomas, planos o movimientos de cámara, ya que es un documento que se les da principalmente a los actores o realizadores del proyecto.

A continuación se muestra un ejemplo de un guión literario señalando lo mínimo que debe de contener..

#### **Ejemplo de guión literario**

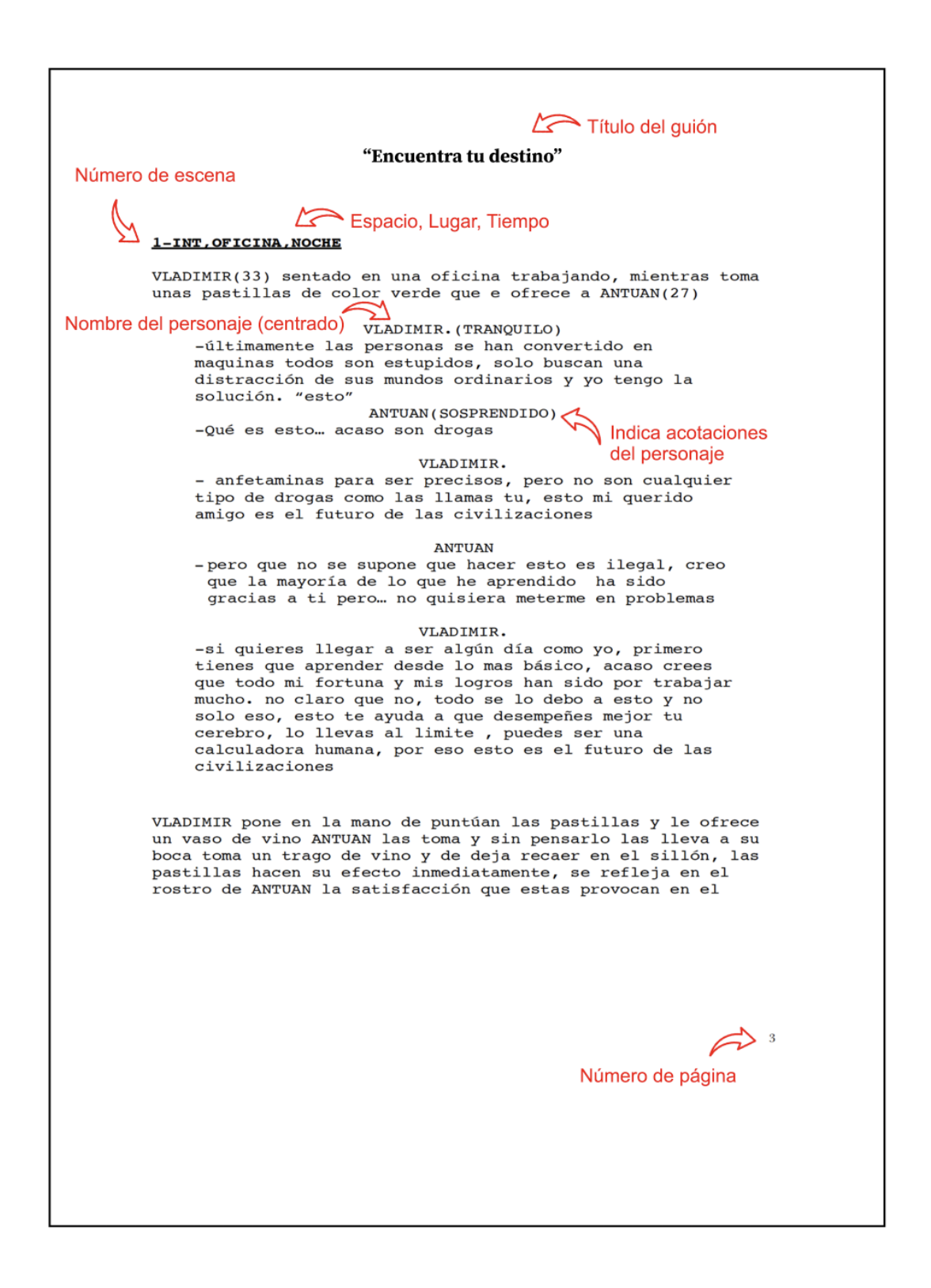

#### **2.1.1.2 Guión técnico**

Es un documento complementario al guión literario donde se plasman las ideas de manera técnica, que funciona principalmente para camarografos o realizadores, en este tipo de documento se visualizan las tomas que se implementaran, la duración de cada escena y además de esto contiene una descripción del audio que se requiera en la toma a grabar en este apartado se menciona si se necesitan sonidos adicionales o si existe algún diálogo.

*"Ahora bien, se debe mencionar que en audiovisual, en México, cada acto se divide en secuencias, y éstas, en escenas, las cuales nacen como elementos formales de la realización y la producción, perdiendo el sentido original que provenía del teatro".<sup>18</sup>*

Este tipo de documento puede ser tan extenso como el director requiera esto se traducirá en el tipo de preproducción que se haya realizado y cuanta dedicación o técnica necesiten las secuencias.

*"Las secuencias se dividen en escenas, descritas como plano general, un close up, un medium shot u otras. La división de la acción en escenas o encuadres es competencia del director, no del guionista. A este tratamiento se le llama guión técnico".<sup>19</sup>*

<sup>18</sup> Daniel C. Peña Rodriguez *Diseño de guiones para audiovisual: ficción y documental.* p., 51.

<sup>19</sup> Daniel C. Peña Rodriguez *Diseño de guiones para audiovisual: ficción y documental.* p., 51.

A continuación de muestra un ejemplo de un guión técnico:

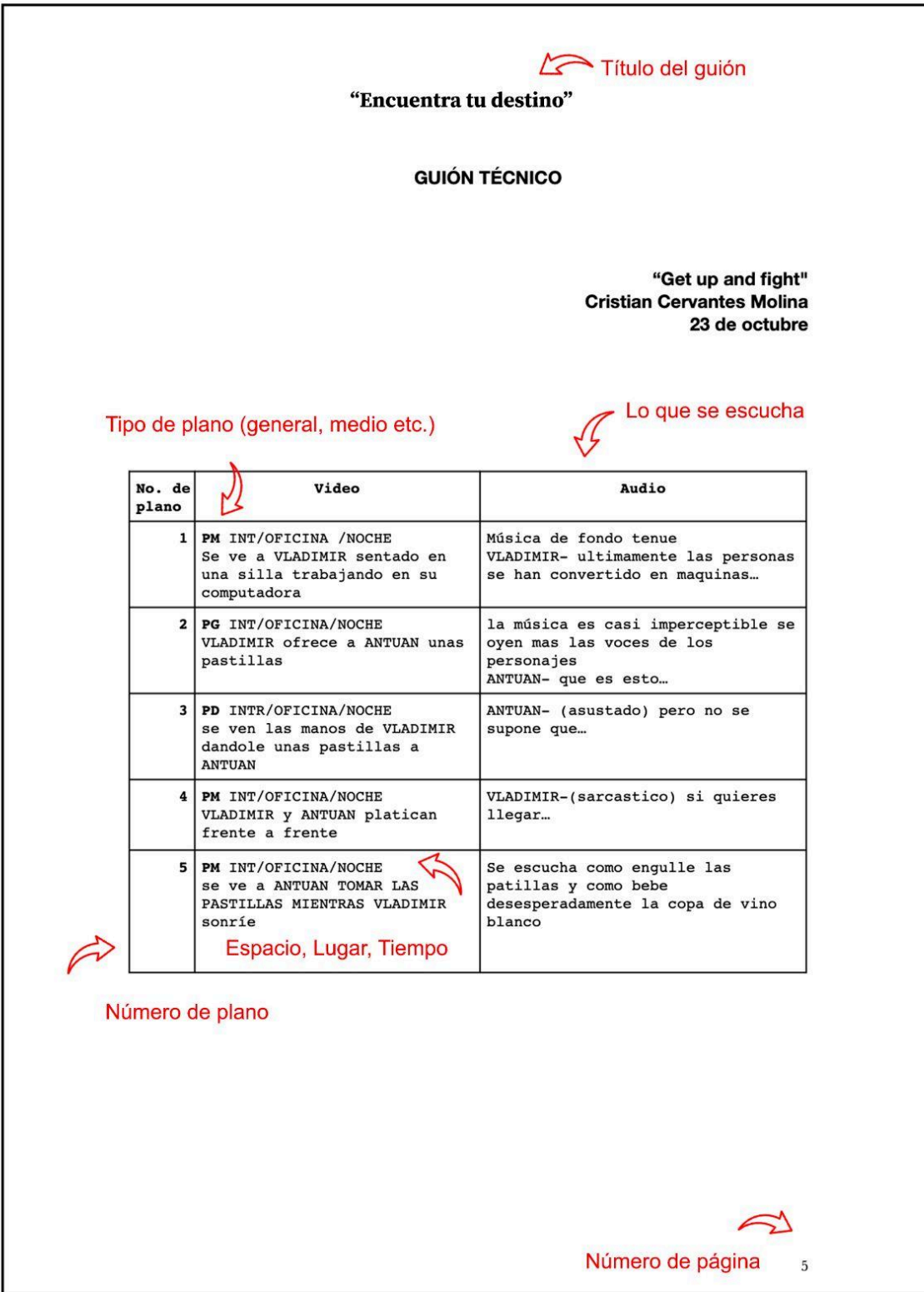

#### **2.2 Producción**

La producción es la realización de todo lo previamente organizado en la preproducción, aquí se materializa el trabajo previamente hecho y se graba todo el video bajo las indicaciones del guión literario para actores y guión técnico para realizadores. Aquí se utilizan diferentes herramientas que nos permiten tener un control de la grabación.

Aunque realizar una preproducción ayuda a tener todo organizado muchas veces surgen escenarios distintos a lo que se tenía planeado y estos se tienen que resolver al momento de la manera más inteligente proponiendo soluciones inmediatas sin comprometer la idea principal del guión.

#### **2.2.1 Video tutorial**

Los videos tutoriales actualmente han sido bien aceptados como herramienta de aprendizaje; el internet ha ayudado a su difusión y plataformas como Creahana*©* y Domestika*©,* por mencionar algunas han logrado proporcionar conocimiento sobre temas específicos a quien consume su contenido ya que el alumno con acceso a internet desde una computadora o dispositivo móvil puede acceder a todo el contenido adquirido por una cuota fija o mensual y este puede ver los materiales las veces necesarias para tener en claro algún objetivo dentro de la unidad de aprendizaje ya que estos videos tutoriales están divididos por etapas o capítulos, los cuales pueden acceder a ellos sin estar en un aula o lugar físico distinto al de donde ve los videos Una de las bondades que nos ofrece el video tutorial es la de guiar al alumno paso a paso hasta llegar a un objetivo previamente estipulado donde se muestra de manera gradual

y concreta el contenido que previamente se ha diseñado para convertirse en aprendizaje y que el alumno pueda llevarlo a la práctica.

Una de las claves principales en el video tutorial es la duración, nuestro material audiovisual debe de oscilar entre los cinco y ocho minutos ya que este es un tiempo adecuado para concentrar información en un video sin perder la atención del espectador, tener un buen diseño gráfico generará en quien lo observa un interés, no obstante debe de tener una estructura bien cimentada lógica y coherente en la descripción de todos los pasos a realizar. Algo fundamental en los videos tutoriales es tener una coordinación impecable entre lo que se explica y lo que se observa en pantalla, ya que por detalles tan mínimos como pudieran ser estos, es que el espectador puede llegar a sentirse confundido y perder el interés al sentir que no entiende el video

#### **2.2.2 Grabación de voz en** *Off*

Un elemento importante en la elaboración de proyectos multimedia es el audio, el cual nos ayudará a complementar cualquier video dotando de información al espectador, especificando situaciones o muchas veces será la parte vital que guíe o dé información al usuario.

El audio en las producciones multimedia puede grabarse de distintas formas, ya sea en el mismo lugar donde se grabó el video o en postproducción por medio de voz en *off.*

El realizador determinará cuál de estas es la opción correcta para el proyecto ya que depende de donde decida grabarlo tendrá que considerar aspectos técnicos para su correcta captura.

Para capturar el audio mientras se graba el material visual es necesario contar con micrófonos designados para capturar la voz, el ambiente o alguna situación en específico, esto con la intención de dar una percepción realista de la grabación dando como resultado un acoplamiento natural en el video final.

La grabación de voz en *off* se graba posteriormente en un estudio, este método de producción provee una calidad de audio superior al que pudiera ser grabado en producción, ya que se graban los audios o voces cada una por separado, apoyados del guión literario y de la edición final del video, aquí la interpretación del redactor o actor es fundamental ya que este dará la intensidad y dicción al proyecto.

Otro factor importante a tomar en cuenta es el volumen de los diálogos, ya que pueden ser muy bajos o muy fuertes debido a la interpretación del actor, cuidar que no existan filtraciones de ruido en el ambiente. Aunque en postproducción se corrigen todo tipo de anomalías de este tipo es preferible llegar con material de la mejor calidad posible para no detenerse en estos pequeños detalles a la hora de hacer la edición final del video.

#### **2.3 Post Producción**

Es la última etapa del proceso de realización de un proyecto Audiovisual, aquí es donde se recopila y se hace una discriminación de todo el material que se obtuvo en la grabación. Se seleccionan las mejores tomas que el proyecto necesite basándose en la idea principal para finalmente editarlo en una línea de tiempo. De ser necesario se añadirán efectos especiales, corrección de color y el edición de audio necesario.

Siempre hay que tener en cuenta el público meta al que se quiere llegar para que la pieza audiovisual tenga una conexión con quien lo observa, no es lo mismo realizar videos para niños que para adultos o en su caso, audiovisuales para un público en específico. Cuidar las técnicas de preproducción y producción derivará en una postproducción más ordenada y sencilla, ya que generar material que no se contempló en la producción será muy difícil de resolver en la postproducción.

#### **2.3.1 Acoplamiento del material generado en la producción**

Una vez que se ha terminado de grabar el material audiovisual el paso a seguir es la discriminación de contenido, en esta etapa se observa a detalle el contenido que se grabó y se selecciona el material con el que se va a trabajar, como precaución se genera una carpeta de respaldo para tener siempre todo el material resguardado en caso de algún imprevisto o si se cambia de opinión respecto a las tomas. Una vez que se seleccionó el material se procede a trabajar con los videos que fueron seleccionados, este material se editará en algún *software* de edición para video y se editará su contenido generando una línea de tiempo que funcionará para dar salida al material audiovisual, en esta parte de la postproducción se aplica la corrección de color, los efectos especiales y se pueden agregar animaciones o plecas<sup>20</sup> que apoyen el

 $20$  La pleca por definición es un carácter que consiste en una raya vertical. Aunque en el ámbito del diseño gráfico consiste en ser un elemento de diseño utilizado para sobresaltar algo, ya sea un texto, una imagen entre otros. Una pleca puede tener diferentes formas, puede ser un rectángulo con o sin fondo delimitado por el contorno de posición vertical u horizontal un rectángulo con puntas redondeadas, de forma orgánica.

video, se pueden incluir subtítulos, alguna entrada o salida y la sonorización del proyecto se ecualiza el audio o se eliminan ruidos innecesarios para que la pieza audiovisual final tenga congruencia y naturalidad.

#### **2.3.2 Animación de** *bullets*

En la mayoría de los videos de carácter explicativo se agregan insertos o *bullets* que describen ciertas acciones a modo descriptivo, muchos funcionan para mostrar el nombre de quien está hablando o muestran alguna descripción breve de las acciones que se observan, en otros casos muestran datos que no hayan sido descritos en el audio y que son necesarios ilustrar en los videos tutoriales.

Los *bullets* o insertos son variables en todos los videos la mayoría se diseñan de acuerdo al estilo de animación que se esté llevando a cabo, principalmente son de formas rectangulares donde se incorpora información, algunos se animan con audio para hacer evidentes su aparición.

#### **2.3.3 Salida del video para reproducción en línea**

Actualmente los formatos de video se van actualizando a lo que la demanda requiere y los contenidos audiovisuales en Internet cada vez son los más utilizados, una de las demandas que exigen este tipo de contenido es su bajo peso para poder transmitirlos o consultarlos de manera inmediata y para su reproducción en internet. Es necesario contar con ciertos Codificador-decodificador *(Codecs)* que ayudan a optimizar el peso del video tanto para subirlos a la red. Para verlos en línea cuando se consultan, el uso de *codecs* genera un balance entre peso y calidad de la imagen en los videos.

Para poder ver videos en internet sin que se interrumpan es indispensable que el video tenga un peso óptimo. Mucho dependerá de la banda ancha del internet con el que se cuente pero es necesario que el video que se ha subido a la red cuente con una optimización adecuada. El *Codec* H.264 es de los más utilizados para comprimir videos ya que ayuda a reducir el peso de un video sin comprometer la calidad de las imágenes en comparación con su peso.

#### **2.4** *Software After Effects©*

Para la edición de video es necesario contar con algún editor de video o de animación gráfica, en el mercado existen varios programas profesionales que te permiten realizar edición, animación cuadro por cuadro y agregar efectos especiales 2D, cada programa brinda cualidades específicas que en conjunto con otros programas se puede generar contenido de calidad profesional. Para la edición de los videos tutoriales Interfaz y Repeaters se desarrollaron en el programa de *Adobe After Effects©* que es un *software* especializado en animación gráfica.

*"En After Effects© puedes crear títulos de películas, introducciones y transiciones en movimiento. Quita un objeto de un clip. Provoca un incendio o desata una tormenta. Anima un logotipo o un personaje. Con After Effects©, el software de efectos visuales y gráficos animados que marca los estándares del sector, puedes poner cualquier idea en marcha".<sup>21</sup>*

<sup>21</sup> After Effects.Adobe, (2019). Disponible en: **<https://www.adobe.com/mx/products/aftereffects.html>** [Consultado 18 de febrero 2020].

El *software Adobe After Effects©* es un editor de video y animación 2D compatible con los programas de la *Suite Adobe Creative Cloud (CC)* esto permite complementar ilustraciones, formas o textos de otros programas y llevarlas a *After Effects©* para realizar animaciones con los gráficos creados. La mayoría de las interfaces dentro de la *suite* de *Adobe* son muy similares en ellas, ya que organizan las herramientas de trabajo de la misma forma, esto permite ser un programa intuitivo ya que algunas de estas herramientas necesarias para poder editar o animar son muy similares a las de otro programa de la *suite.*

### **2.5 Software Camtasia***©*

Camtasia es una suite o conjunto de programas, creados y publicados por TechSmith, y funciona para crear videos tutoriales en vídeo y presentaciones vía *[screencast](https://es.wikipedia.org/wiki/Screencast)*. <sup>22</sup> El *software* permite grabar el área de la pantalla que decidas ya sea en su totalidad o solo una pequeña sección, además de funcionar como un editor de video puedes incluir subtítulos, el cursor real de la navegación y las teclas que pulses en el teclado se visualizarán en la pantalla, cuenta con una opción para hacer *zoom,* grabar audio en vivo entre otras herramientas básicas de edición.

Este programa se ha utilizado principalmente para hacer videos tutoriales gracias a sus cualidades de grabar pantalla y hacer edición de video rápidas.

 $^{22}$  Camtasia Wikipedia., (2019). Disponible en: <https://es.wikipedia.org/wiki/Camtasia> [Consultado 25 de febrero 2020].

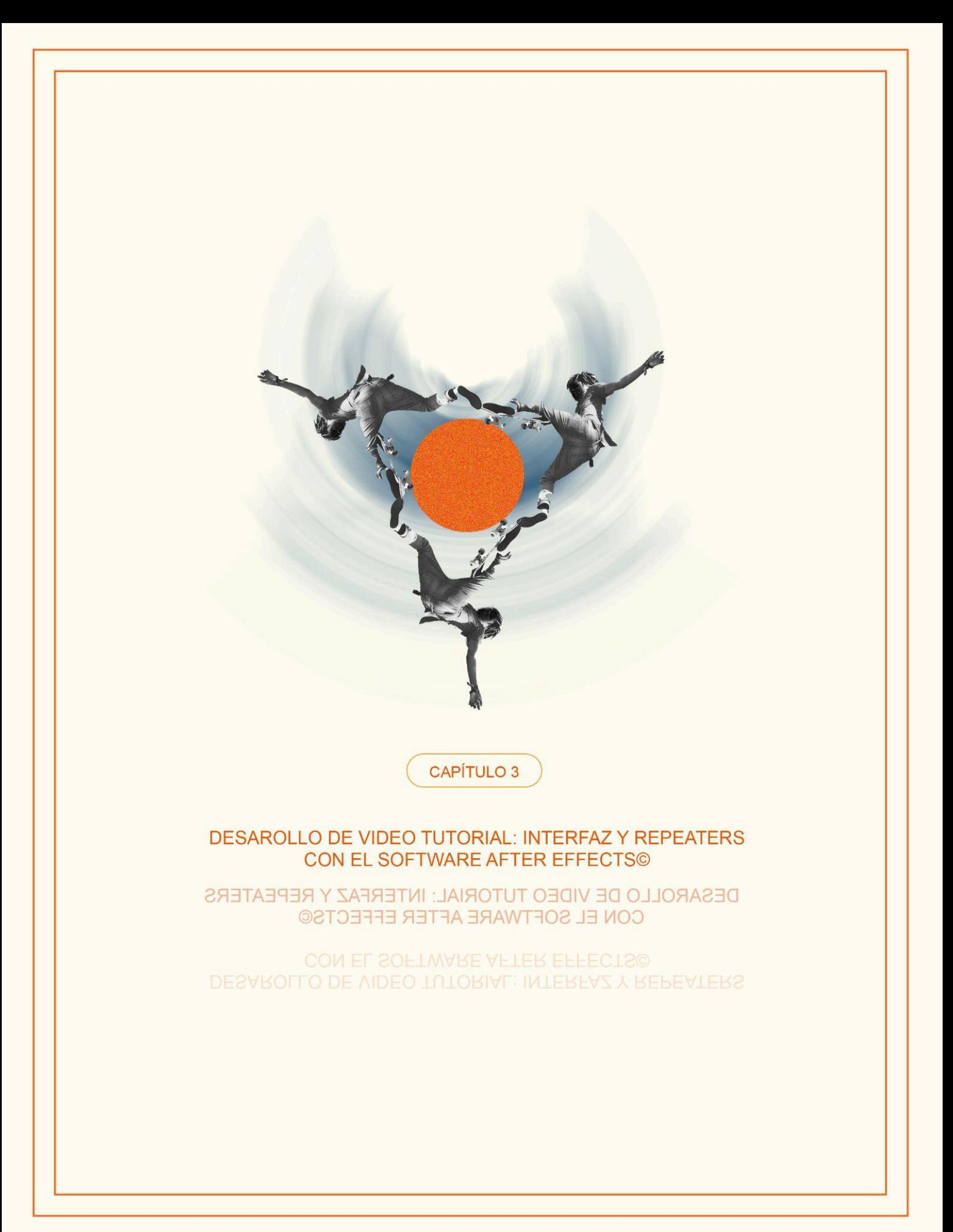

que permite grabar lo que muestre la pantalla, hacer zoom y el uso de comandos del teclado que se ven reflejados en el video tutorial. Para la edición del video y animación de *bullets* se utilizó el software *After Effects©.*

Para comenzar a grabar el video tutorial se utilizó el programa Camtasia, la interfaz cuenta con un menú y tres módulos generales, En la parte superior izquierda vemos el menú general, de lado izquierdo se encuentra el panel donde se puede seleccionar la galería y otros efectos, de lado derecho se encuentra el panel de visualización donde se ve reflejada la previsualización de cualquier vídeo seleccionado, y en la parte inferior se encuentra la línea de tiempo que sirve para editar los videos que se hayan agregado desde el panel principal.

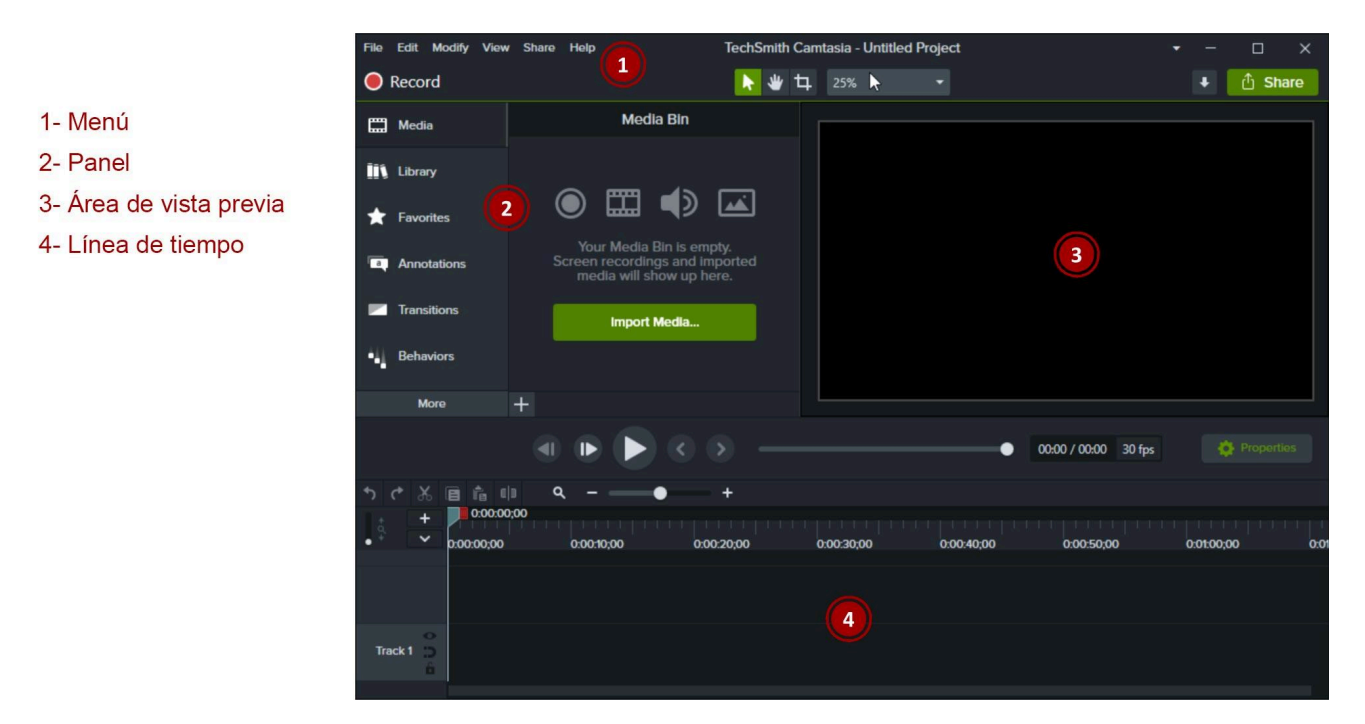

En la parte superior izquierda existe un botón llamado *Record the screen o* grabar pantalla*,* al dar click en este botón se minimiza el programa y quedan sólo las funciones esenciales para grabar la pantalla, este módulo de grabación está dividido en dos secciones una llamada *select area* donde se encuentran dos opciones de grabado; uno llamado *Fullscreen* o pantalla completa que permite grabar la pantalla en su totalidad, enseguida se encuentra el botón llamado *custom* o a la medida, este permite grabar solo el área que se designe mediante el recuadro punteado que sale al apretar el botón.

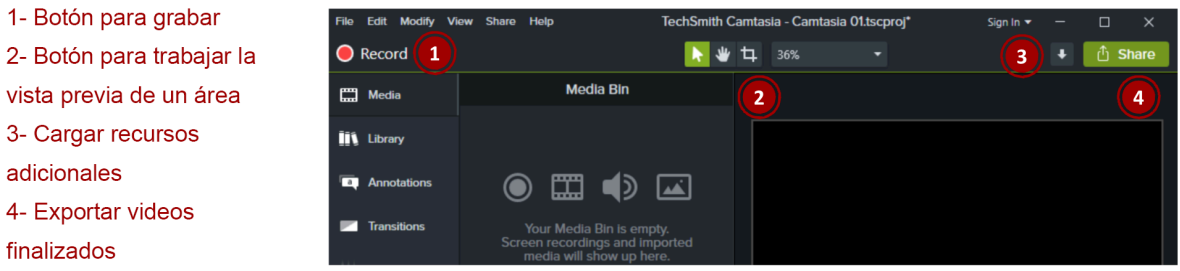

La segunda sección llamada *Recorded inputs* cuenta con dos botones, uno designado a la Webcam y otro al Audio, depende de la configuración del programa estas secciones se encuentren apagadas mediante un tache rojo o encendidas con una paloma verde y sirven para activar la *webcam* si es que se cuenta con este dispositivo instalado en la computadora, al activar esta función el programa graba en simultáneo la pantalla y en una sección más pequeña se muestra lo que graba la cámara, ya que este programa permite grabar también audio externo, al dar clic en el botón *Audio On* se activa el micrófono si es que se cuenta con uno.

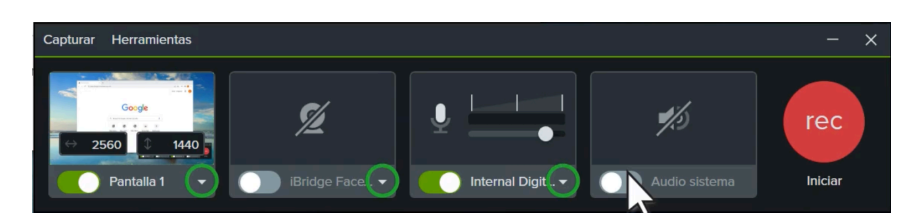

Este capta la información de sonido al momento de grabar la pantalla. Todas estas configuraciones son opcionales y su uso depende del proyecto que se esté realizando.

Una vez que se tuvieron las configuraciones preparadas para iniciar la grabación de la pantalla se dió click en el botón llamado *Rec* o grabar que se encuentra de lado izquierdo en el programa, al dar clic en este comenzó a grabar todas las entradas que se le asignaron al programa, pantalla, voz y cámara, el programa se oculta para no interrumpir en la grabación, si de da de nuevo clic el programa saldrá de nuevo con un contador de tiempo que muestra el tiempo que se ha grabado.

#### O  $\mathbf{II}$  $0:00:11$

Se puede observar que donde se encontraba el botón *Rec* fue sustituido por tres botones, uno llamado *Delete* o borrar que al dar clic sobre éste borra todo lo grabado y comienza a grabar de nuevo, el botón *Pause o* pausa que sirve para pausar la grabación que funciona en caso de necesitar detener la grabación para continuarla posteriormente, y por último está el botón llamado *Stop* o detener que al pulsarlo detiene la grabación de la pantalla y muestra el video que se grabó, maximizando una nueva interfaz parecida a cualquier reproductor de video.

Una vez satisfechos con el resultado de la grabación en la parte inferior derecha no encontramos con tres botones, uno llamado *Produce* o producir, que permite guardar el proyecto en el formato de Camtasia para trabajar con él posteriormente, otro botón llamado *Delete* o borrar que como su nombre lo dice borra lo que previamente se grabó y el último *Save and edit* o guardar y editar que funciona de la siguiente forma, cuando das clic sobre éste, el programa guarda el video como un archivo del programa Camtasia que inmediatamente se abre para poder editarlo en el programa.

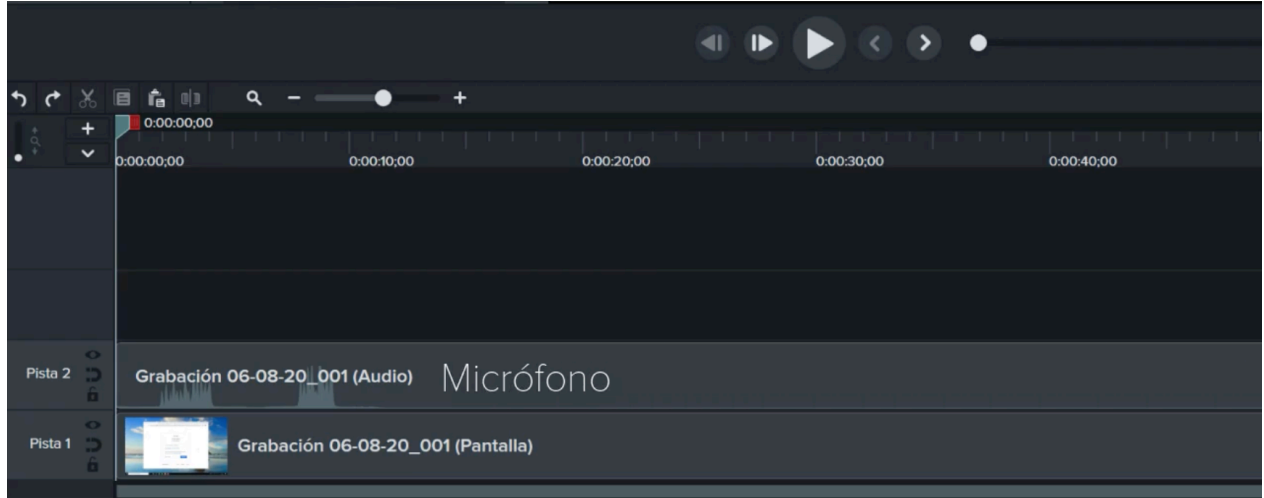

Por último existe el botón llamado *Delete* o borrar que como su nombre lo dice borra lo previamente grabado. Ya que la edición se hizo en el *software After Effects©* solo fue necesario exportar el video en formato MP4 para poder utilizarlo en el programa *After Effects©*. Ya que el primer video trata acerca de la interfaz del software fue necesario conocer previamente la interfaz del programa *After Effects©*, una vez que se tuvo este conocimiento se dividió por secciones, en primer lugar se mostraron los requisitos necesarios para poder trabajar con el programa *After Effects©* para poder generar los videos tutoriales Interfaz y Repeaters.

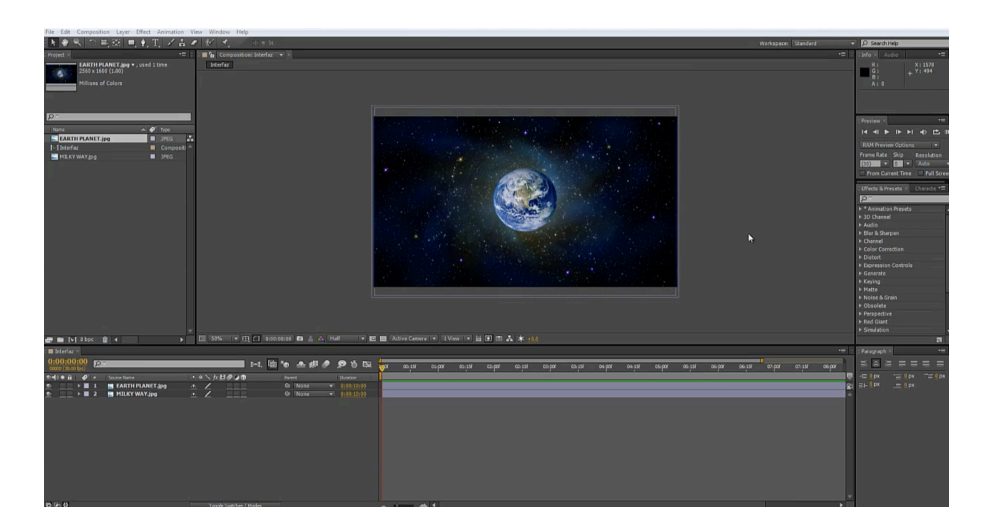

En segundo lugar se mostraron los paneles que conforman la interfaz del programa donde se dió una breve descripción de cada herramienta. Uno de los requisitos necesarios para desarrollar el video tutorial "interfaz" fue contar con un equipo competente para poder correr el programa con las especificaciones técnicas adecuadas que a continuación se describen:

Contar por lo menos con un procesador Core 2 Duo sistema *Windows* 7 u 8 con una arquitectura de sistema de 64 bits<sup>23</sup>, esto para que el programa funcione de manera adecuada, ya que con algunas versiones anteriores el programa tiende a congelarse o a cerrarse. Contar con al menos 3 Gb libres en el disco duro, una resolución en pantalla no menor a 1280 x 900 píxeles y una tarjeta de video básica de mínimo 4 Gb de memoria RAM, 8 Gb es lo más recomendable. La Memoria RAM es uno de los elementos indispensables que necesita el programa para funcionar ya que ahí es donde se almacenan los procesos que ejecuta el programa.

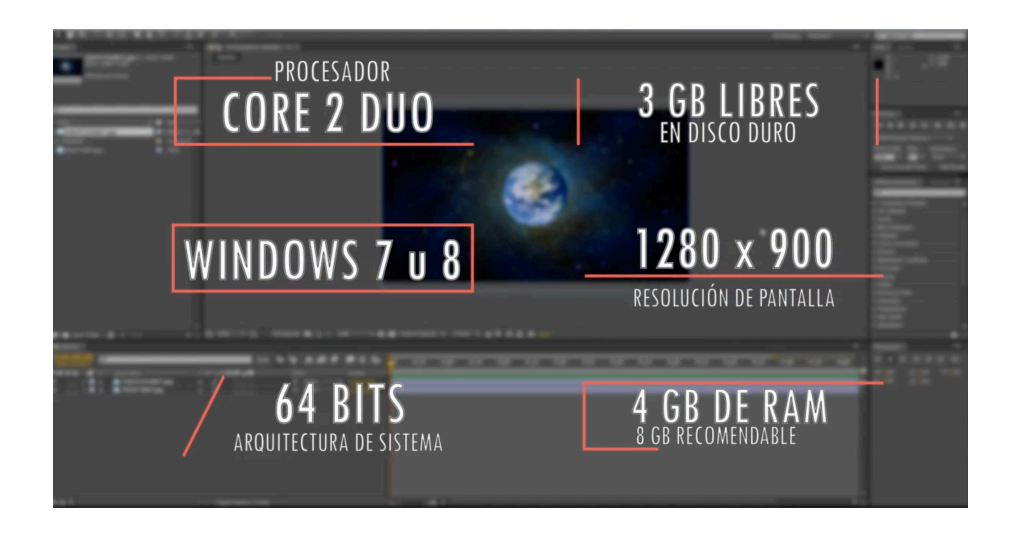

*<sup>23</sup>Bit* es el [acrónimo](https://es.wikipedia.org/wiki/Acr%C3%B3nimo) de *binary digit* (o sea de 'dígito binario', en español denominado como bit, y en menor medida como bitio). Un *bit* es un dígito del sistema de [numeración](https://es.wikipedia.org/wiki/Sistema_de_numeraci%C3%B3n) [binario.](https://es.wikipedia.org/wiki/Sistema_binario) La capacidad de almacenamiento de una memoria digital también se mide en *bits*, pues esta palabra tiene varias [acepciones](https://es.wikipedia.org/wiki/Acepci%C3%B3n). https://es.wikipedia.org/wiki/Bit

Una vez que se conocieron los atributos básicos necesarios para ejecutar el programa es recomendable hacer énfasis en la interfaz del *software After Effects©* que se divide en cinco módulos.

1-*Tool panel* (Panel de herramientas) 2-*Project Panel* (Panel de proyecto) 3- *Composition panel* (Panel de composición) 4-*Effects panel* (Panel de efectos) 5-*Timeline panel* (panel de línea de tiempo)

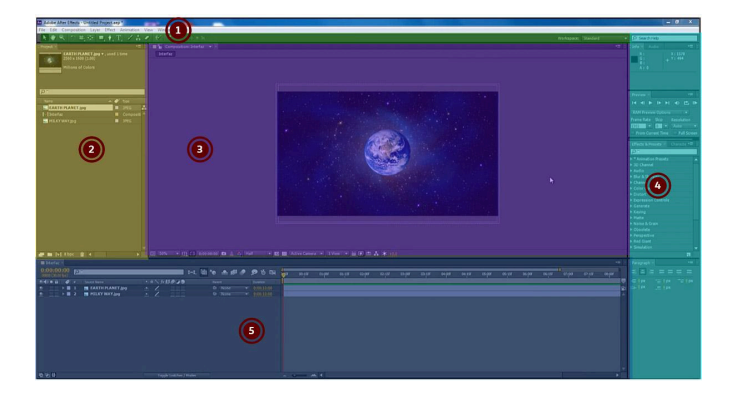

Cada módulo cuenta con herramientas básicas necesarias para su ejecución que se describen mientras se hace un zoom a la zona donde se encuentren.

# **3.1.1 Módulos de la interfaz**

Para entender mejor la interfaz se hizo una lectura hierática de izquierda a derecha y de arriba hacia abajo mostrando los módulos que componen toda la interfaz. En primer lugar se encuentran de lado superior izquierdo El *Tool panel* que se compone de: *Selection Tool* o cursor, *Hand Tool* (mano), *Zoom Tool, Rotation Tool, Unified Camera Tool, Anchor Point, Rectangle Tool, Pen Tool, Horizontal Type Tool,* entre otros.

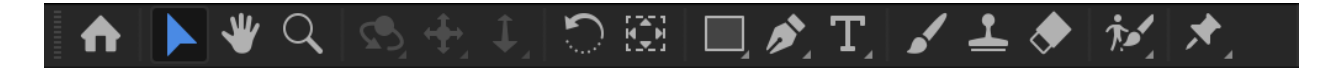

En cada módulo se mostró con una *bullet* en la parte superior derecha la sección que se describe en la interfaz, uno de los recursos más utilizados en los videos tutoriales son los *Bullets* o plecas animadas que son un recurso básico de comunicación para hacer notar algo importante o mostrar información de la cual no se esté hablando. También son utilizadas para hacer énfasis en algo específico del video.

Así mismo en la parte central se encuentra el *Project Panel* desde donde se pueden importar o gestionar los elementos de un proyecto, desde allí se pueden seleccionar y arrastrar elementos al *Timeline* y a toda la parte inferior de la interfaz.

Es necesario saber que los proyectos que se almacenaron en el programa se guardaron con la extensión .AEP abreviación de *After effects Project* y que esté a su vez brinda una interfaz similar a la de los programas Photoshop, Illustrator o Premiere con algunas variantes.

A la derecha se encuentra el Effects *Panel* con un listado de efectos organizado por categorías. En la parte inferior se muestra el *Timeline* donde se muestran los *layers* como barras horizontales sólidas.

Una vez que se tuvo conocimiento de cómo funciona la interfaz del programa se procedió a grabar la pantalla de la interfaz basándose en el guión técnico, que brindó el tiempo necesario para grabar la pantalla del video tutorial. Una vez grabado el video de la interfaz este se utilizó como base para grabar el audio y hacerlo coincidir con lo que describe la pista de audio, tomando en cuenta todas las cuestiones técnicas, el uso de plecas, la descripción de lo que se ve en pantalla entre otros.

#### **3.2** *Repeaters*

El uso de Repeaters o repetidores es una herramienta que ayuda al animador a generar una serie de copias iguales con un sin número de atributos que serán reproducidos en serie. Este tipo de herramientas funcionan para ahorrar tiempo a la hora de editar o animar ya que de lo contrario se estaría trabajando individualmente en cada elemento de animación demorando el flujo de trabajo.

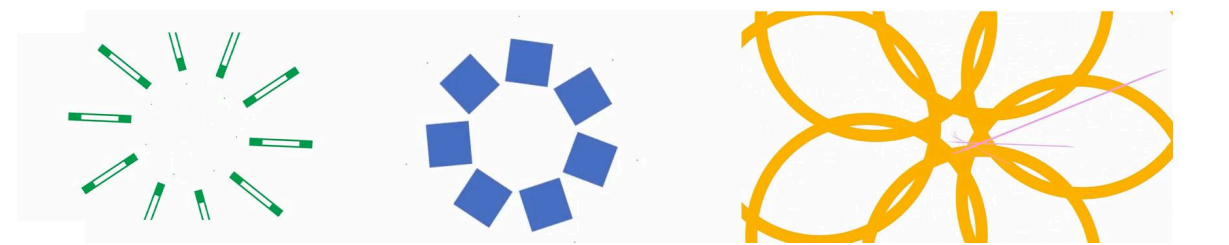

Para el desarrollo del video tutorial Repeaters se creó una nueva composición de 1280 x 720 píxeles, y se le asignó el nombre de *Repeaters*, enseguida se creó un nuevo sólido de color, manteniendo la misma proporción con la que fue creada la composición, este sólido funcionará como fondo del video, enseguida se crea un nueva forma con la herramienta *Rectangle tool* o herramienta de rectángulo y se genera un cuadrado el cual se será nombrado: Cuadrado 01.

|                                         | Composition Name: Context |                                                     |           |                                  |         |
|-----------------------------------------|---------------------------|-----------------------------------------------------|-----------|----------------------------------|---------|
| Basic Advanced                          |                           | D                                                   |           |                                  |         |
|                                         | Preset: Custom            |                                                     |           | <b>FLOR</b>                      |         |
|                                         | Width: 1280 px            |                                                     |           |                                  |         |
| Height: 720 px                          |                           | Lock Aspect Ratio to 16:9 (1.78)                    |           |                                  |         |
| <b>Porel Aspect Ratio: Square Pools</b> |                           |                                                     | ы         | Frame Aspect Ration<br>169(1.78) |         |
|                                         |                           | Frame Rate: <b>E21</b> Figmes per second            |           | <b>Thomas Fra</b>                |         |
|                                         |                           | Resolution: Half v 640 x 360, 500 KB per 8bpc frame |           |                                  |         |
|                                         |                           | Start Timecode: 000000000 = a 0.0000.00 Base 30     |           |                                  |         |
|                                         |                           | Duration: 0300315001 is 0.0015-00 Base 30           |           |                                  |         |
| Background Color: Dark Royal Blue       |                           |                                                     |           |                                  |         |
| <b>CONTRACTOR</b><br><b>Preview</b>     |                           |                                                     | <b>OK</b> |                                  | Cancell |

Composición

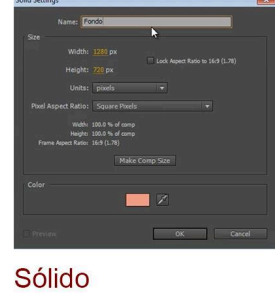

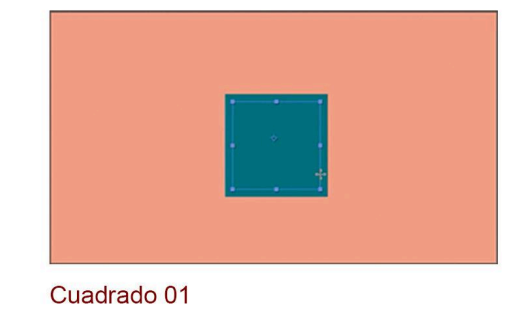

Este cuadrado se centra con el *anchor Point* o punto de anclaje de manera vertical, procurando que la horizontal quede situada por debajo del centro, dentro de los

atributos de cuadrado 01 se localiza el atributo *fill* o relleno y se cambia el valor de *opacity* u opacidad a cero por ciento, por otro lado al atributo *stroke* 1, se edita el valor *stroke width* o ancho de línea a 30, posteriormente en el *timeline* con el cursor en el fotograma cero se coloca un *keyframe* en el atributo *stroke width,* después se pasa el cursor al segundo uno y se cambia el valor a cero del mismo atributo. Se despliega el

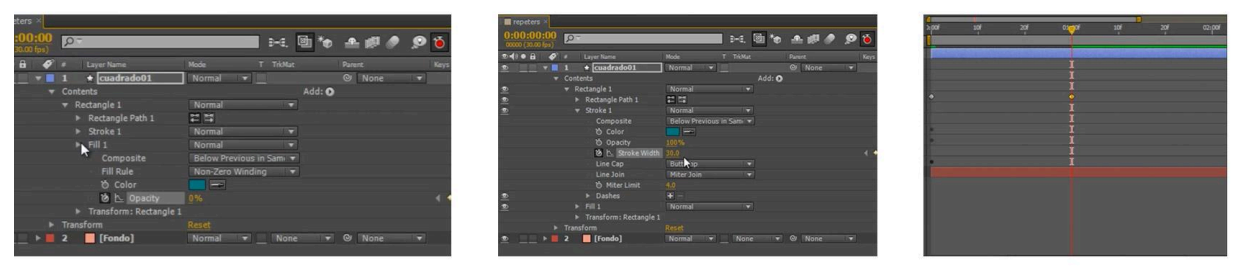

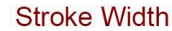

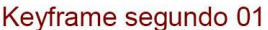

atributo *rectangle path 1* y se genera un nuevo *keyframe* en el fotograma cero del atributo *size,* en el primer segundo de la composición se genera otro *keyframe* con valor cero para dicho atributo. Una vez hecho todas estas modificaciones en *transform rectangle 1* se coloca un *keyframe* en el fotograma cero para el atributo *position* o posición después del primer segundo se incrementa el valor con respecto al que tiene, en el atributo *scale* se añade un *keyframe* al inicio de la composición con valor cero y en el primer segundo otro con valor del 100%. Después de todos los cambios se seleccionan todos los *keyframes* y se convierten al modo *easy ease* y en el *graph*

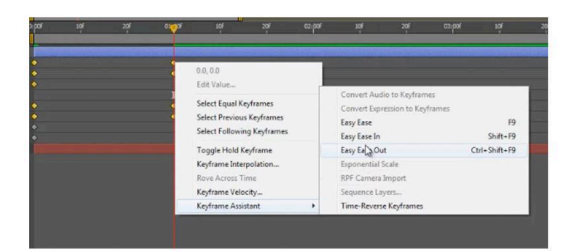

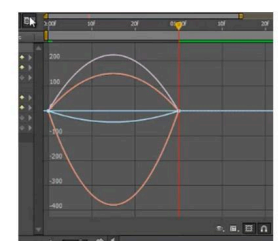

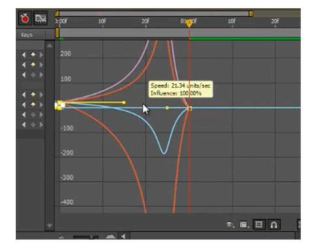

Easy Ease

**Graph editor** 

Anclas hacia el centro

*editor* o editor de gráficos se seleccionan solo los *keyframes* localizados a la izquierda y se recorren sus anclas hacia el centro de la gráfica.

Dentro del layer cuadrado 01 se ubica el atributo *content* y se agrega un *group empty* o grupo vacío, una vez que se generó el grupo vacío, se baja el atributo *rectangle 1* a *group 1* y se agrega el atributo de Repeaters en el icono de *Add,* procurando que sea un valor menor a 20 en caso contrario no se distinguen las formas, en este caso se da el valor 8, en seguida se abre el atributo *transform repeater 1* y en la posición X se

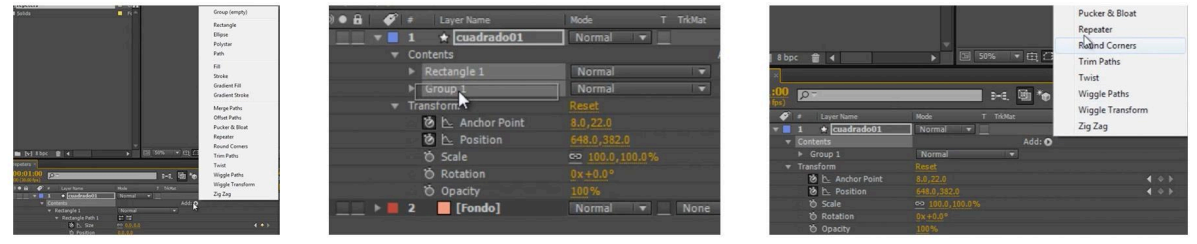

Group empty

Group 1 dentro de rectangle 1

Atributo repeater

cambia el valor a cero, por otro lado en el atributo *rotation* aparecen dos valores el primero indica el número de vueltas y el segundo los grados en que gira el objeto, el segundo valor se modificará de acuerdo al número de *copies* o copias que se hayan

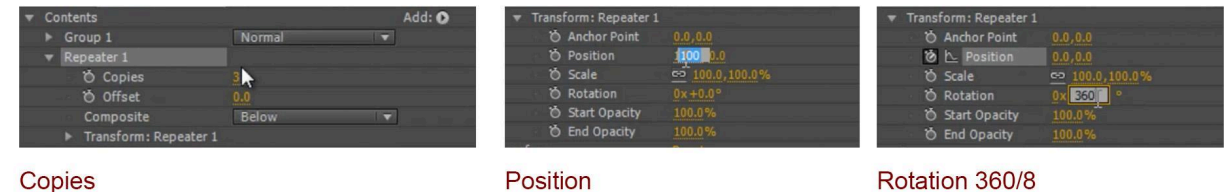

Copies

designado en el paso anterior. En el atributo *rotation* se da el valor de 360/8 (360 es el número dividido por los grados de un círculo y 8 es el número de copias que se designaron previamente) con la finalidad que la distribución de las figuras sean

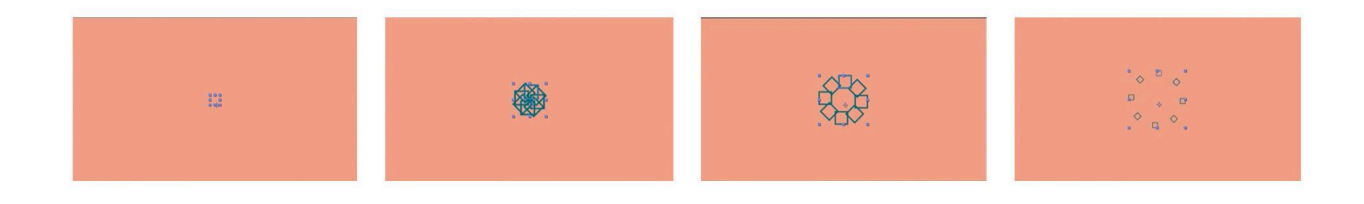

simétricas dentro de la circunferencia, una vez hecho esto en el panel de visualización se pueden ver distribuidos los *copies,* para confirmarlo se procede a previsualizarlo dando *enter* para ver la animación de *layers* si se desea tener una composición enriquecida, con más elementos es necesario duplicar el *layer* y experimentar con sus diferentes atributos, ya sea cambiar la forma inicial, el relleno, el número de rotaciones, entre otros.

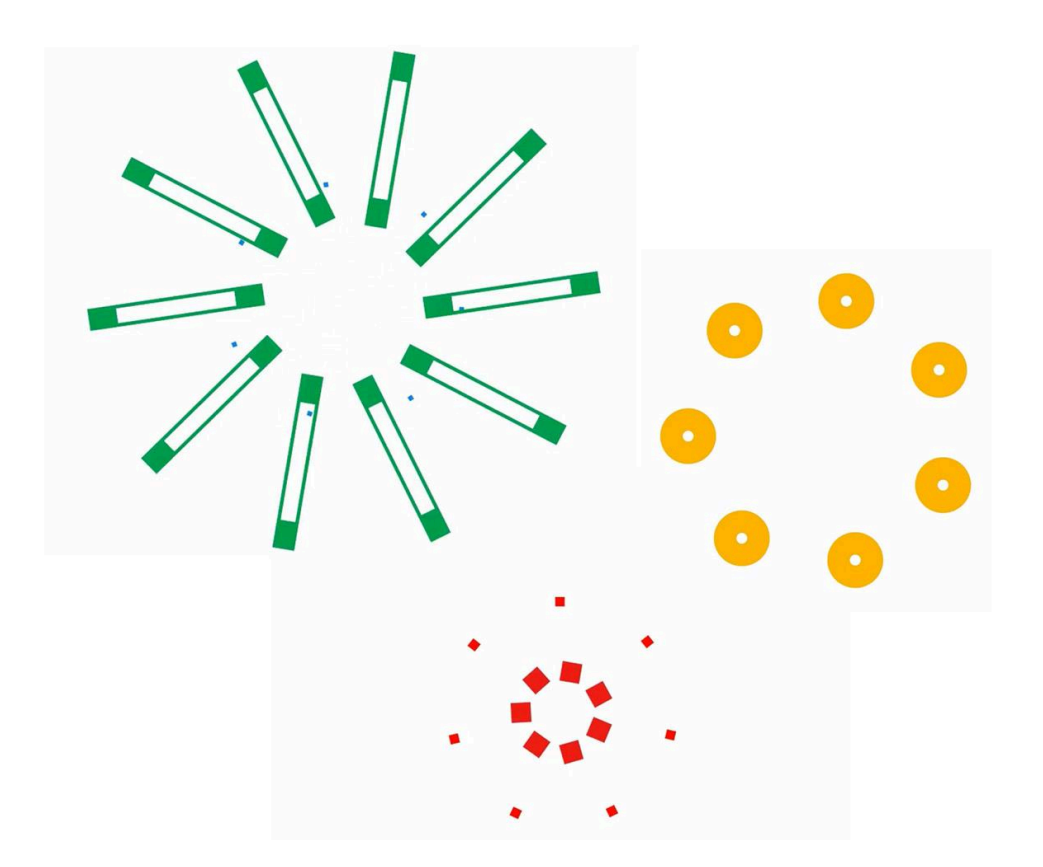

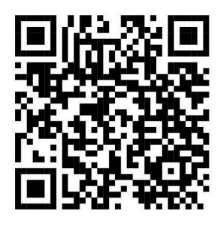

Video Tutorial Interfaz.

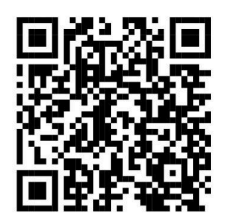

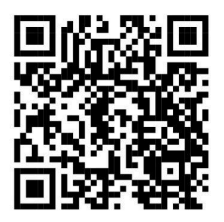

Video Tutorial Repeaters.

Créditos.

**Conclusiones**

En conclusión puedo decir que los videos tutoriales son una herramienta más de aprendizaje que funciona perfectamente a distancia complementando la formación profesional de un alumno, su modalidad en línea nos permite reducir la brecha cuando es difícil el traslado a un aula o de difícil acceso y que gracias a las Tecnologías de la información y la comunicación (TIC) cada vez serán más recurrentes estas formas de aprendizaje. Actualmente en el sector educativo este tipo de herramientas son las más utilizadas para perfeccionar o ampliar el conocimiento, al tener estos documentos en línea se fomenta el aprendizaje en masa y de gran impacto en un mayor número de personas.

Como experiencia personal puedo asumir que este tipo de aprendizaje en forma de videos tutoriales funcionan; ya que, yo al estudiar una licenciatura en diseño y comunicación visual en profesionalización editorial pude especializarme en el área edición y animación tomando estos cursos que imparte la DGTIC.

Puedo asumir que gracias a este conocimiento he podido desarrollarme plenamente en la vida laboral y no sólo eso ya que gracias a este diplomado han hecho que pueda acomodarme en puestos de trabajo más competitivos y sólidos.

Las circunstancias nos han llevado a evolucionar las formas de aprendizaje y en la actualidad (2024) derivado de la pandemia del Sars COV 2 hemos visto que la educación a distancia se ha vuelto una realidad inminente y de gran ayuda cuando es difícil el estar cerca de un aula.

# **Anexo 1.**Calendarización o ruta crítica

Formato de calendarización acorde al plan de trabajo para los videos tutoriales *Interfaz*

y *Repeaters.* Que se llevó a cabo de los meses Abril a Junio de 2016

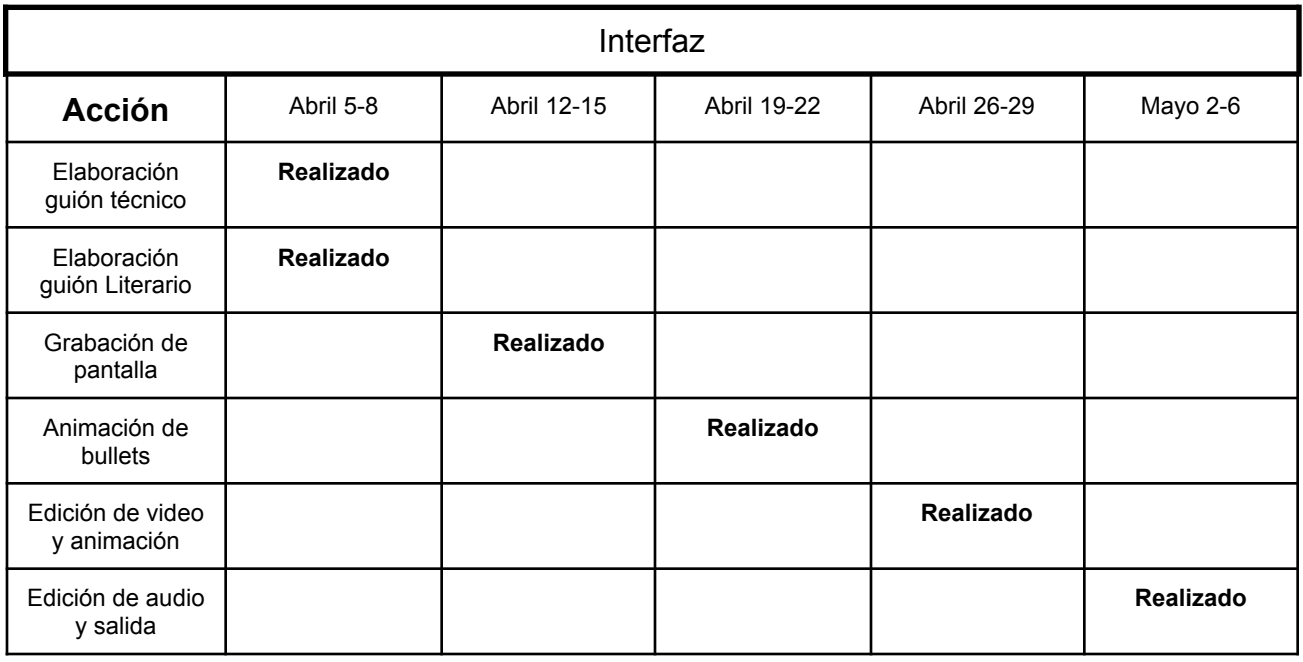

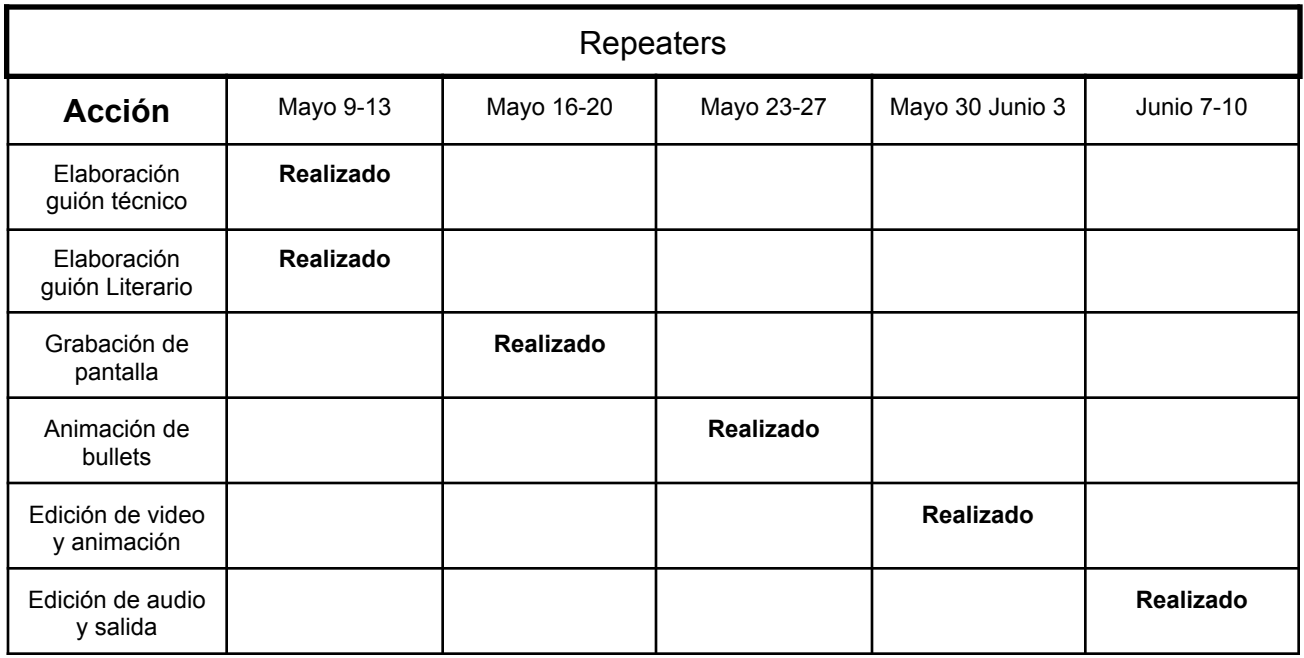

# **Anexo 2** Guión tutorial interfaz.

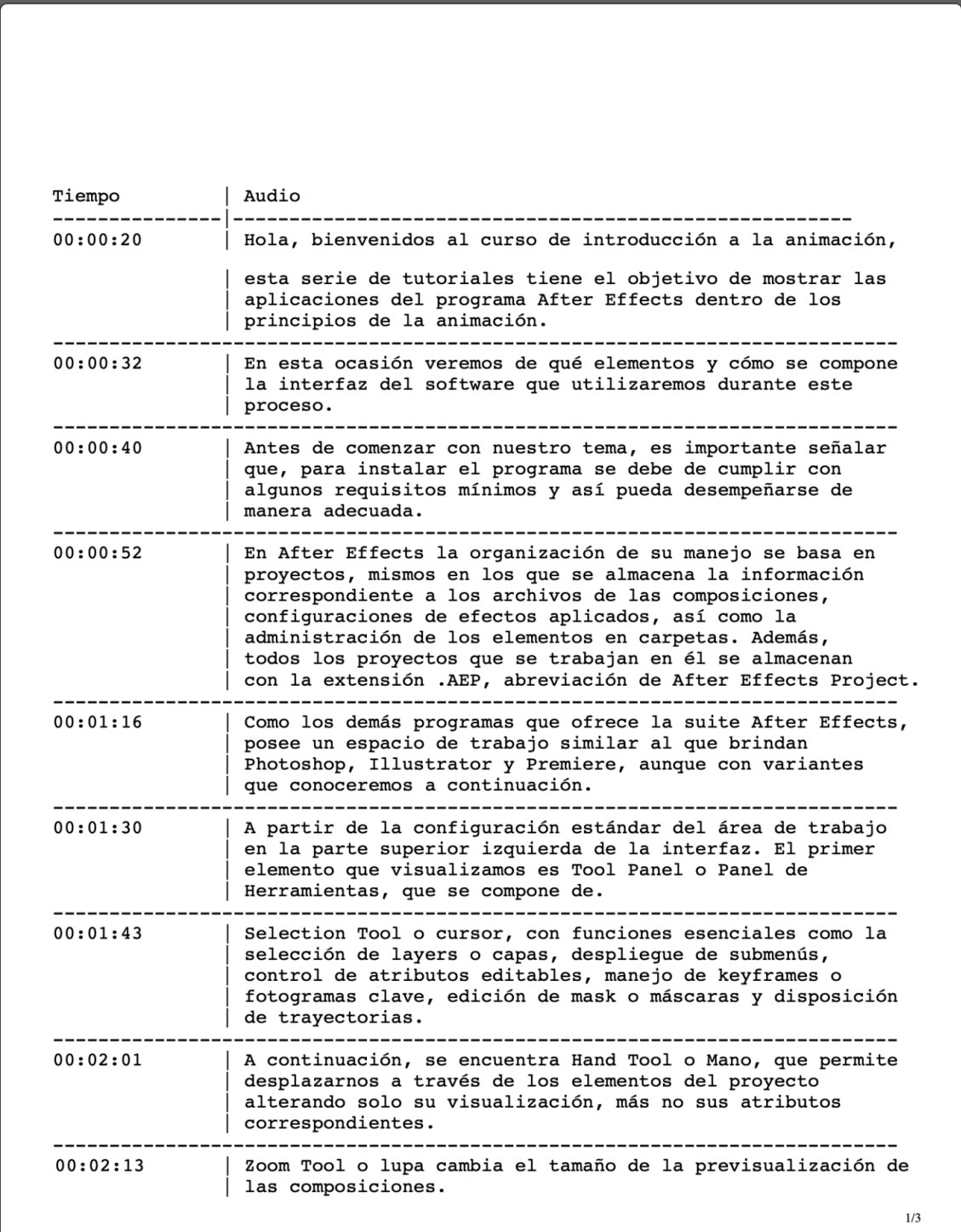

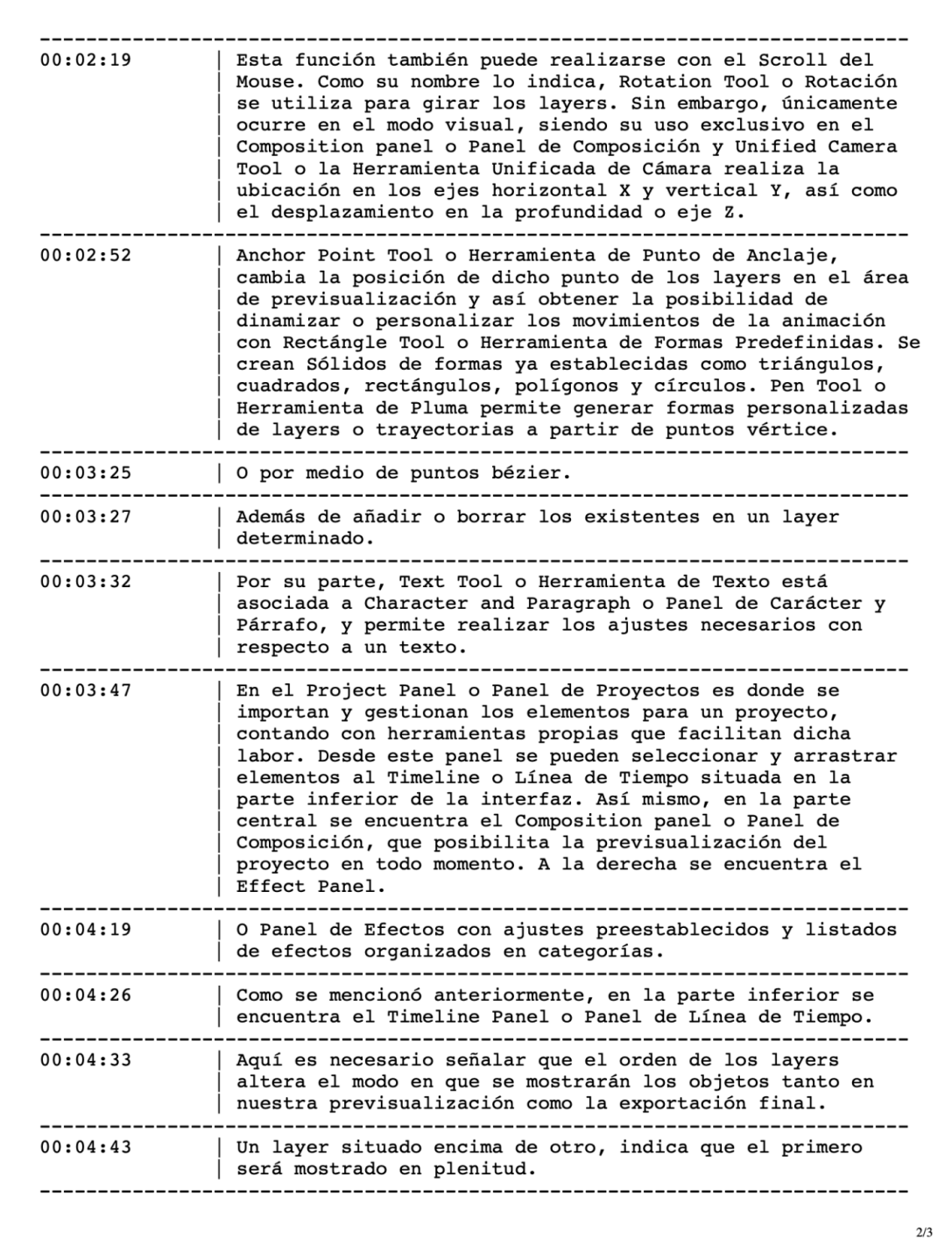

# **Anexo 3** Guión tutorial Repeaters.

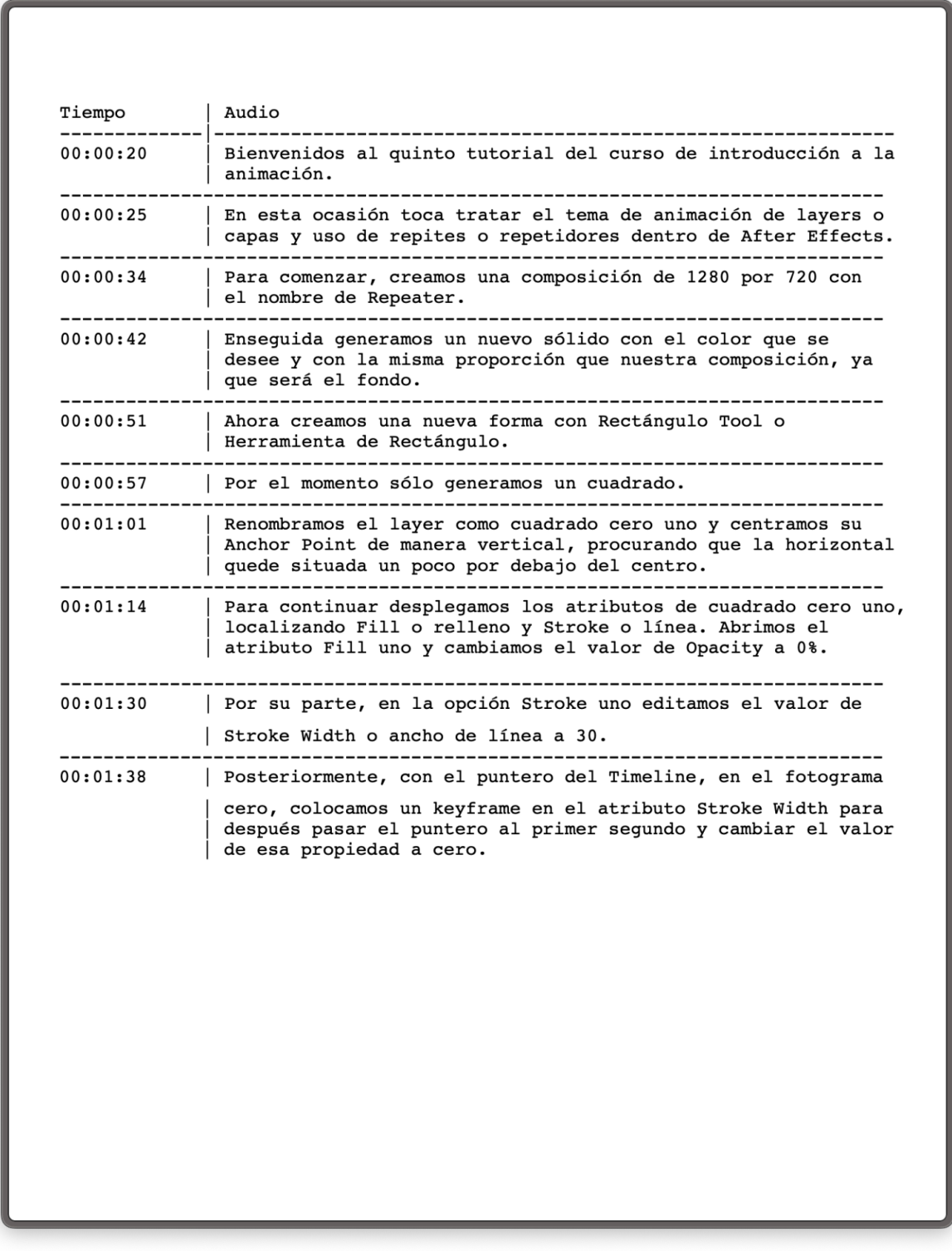

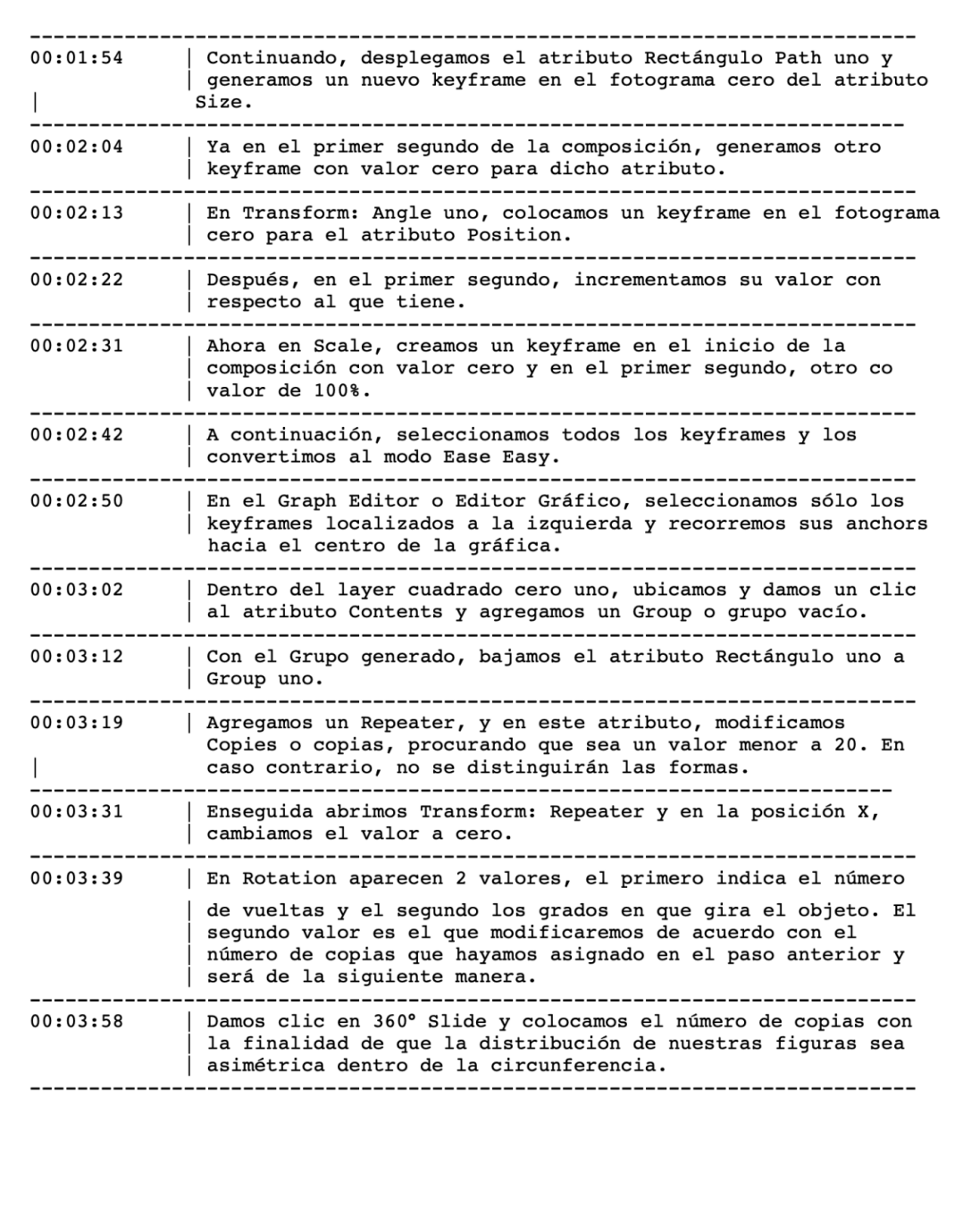

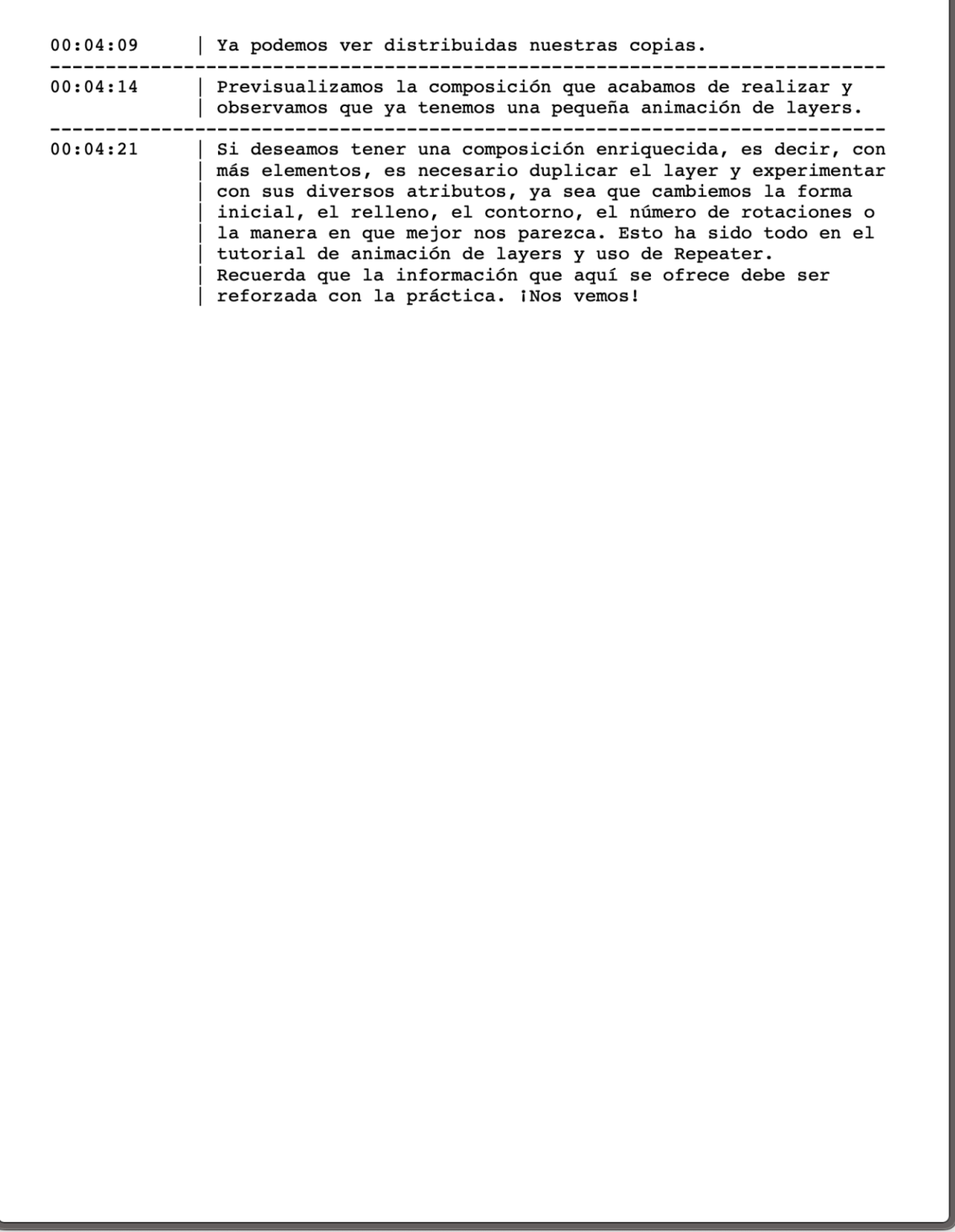

# **Bibliografía**

-BASABE PEÑA, F.**. "***Educación a distancia en el nivel superior.* Editorial Trillas. 2007.

-GUERTNER E**. "***Layout and composition for animation Ghertner E".*

-HALAS, H. "*Timing for animation"*

-MONAJ, R. **"***Manual para la realización de Storyboards "*

-V.V.A.A. MAZA, M., CERVANTES DE COLLADO, C. *"Guión para medios audiovisuales"*

-V.V.A.A. PEÑA VALDEZ, N. RIVERO, L. RODRÍGUEZ, N. *"Manual de producción de televisión".* SEP-UTE-JICA-CETE. 1995. p.,18.

-WHITE, T. "*Animation from pencils to pixel"*

-Peña, D., *Diseño de guiones para audiovisual: ficción y documental.* Universidad Autónoma Metropolitana 2016. p., 13

# **Webgrafía**

UNAM. Acerca de la UNAM, (2020). Disponible en: <https://www.unam.mx/acerca-de-la-unam> [Consultado 28 de enero 2020].

UNAM. Oferta UNAM, (2020). Disponible en:<http://oferta.unam.mx> [Consultado 01 de febrero 2020].

DISEÑO VISUAL. Wikipedia, (2020). Disponible en: **[https://es.wikipedia.org/wiki/Diseño\\_visual](https://es.wikipedia.org/wiki/Dise%C3%B1o_visual)** [Consultado 08 de febrero 2020].

FAD/UNAM. Licenciatura en Diseño y Comunicación Visual, (2019). Disponible en: **<http://www.fad.unam.mx/licenciatura-diseno-y-comunicacion.php>** [Consultado 28 de enero 2020].

DGTIC. Misión/portál TIC, (2019). Disponible en: **<https://www.tic.unam.mx/mision/>** [Consultado 29 de enero 2020].

Guía Camtasia. V.V.A.A. (marzo 2013). Disponible en: [http://www.videoaccessible.udl.cat/guies/GuiaCamtasia\\_cast.pdf](http://www.videoaccessible.udl.cat/guies/GuiaCamtasia_cast.pdf) [Consultado 12 noviembre 2019]. Guía del usuario Adobe *After Effects©* (2019). Disponible en:

<https://helpx.adobe.com/mx/after-effects/user-guide.html> [Consultado 20 noviembre 2019]

¿Qué es la ruta crítica? (Junio 2023). Disponible en: https://experience.dropbox.com/es-la/resources/critical-path

# **Listado de imágenes**

Imagen No. 1 [Martinez](https://unsplash.com/@pablomp?utm_source=unsplash&utm_medium=referral&utm_content=creditCopyText) P. (2020) Collage de computadoras para portada capítulo 1. [Collage digital] recuperado de [https://unsplash.com/photos/GxDrxO4\\_P6U](https://unsplash.com/photos/GxDrxO4_P6U)

Imagen No. 2 Desconocido (2015) Convocatoria de programa de becas 2015 para la DGTIC [Banner digital] recuperado de http://www.eve3d.unam.mx/

Imagen No 3. [Spratt](https://unsplash.com/@anniespratt?utm_source=unsplash&utm_medium=referral&utm_content=creditCopyText) A. (2020) Niña viendo computadora en casa [Imagen digital] recuperado de [https://unsplash.com/photos/V\\_yEK9wOuPw](https://unsplash.com/photos/V_yEK9wOuPw)

Imagen No 4. Desconocido (2023) portadas de videos tutoriales libros electrónicos y revista electrónica [Captura de pantalla] recuperado de <https://www.bidi.unam.mx/index.php/ayuda/videotutoriales>

Imagen No 5. [Owens](https://unsplash.com/@jakobowens1?utm_source=unsplash&utm_medium=referral&utm_content=creditCopyText) J. (2017) Computadora Imac con software After Effects [Imagen] digital] recuperado de <https://unsplash.com/photos/l82NzBSYbj0>

Imagen No 6 [Larry](https://unsplash.com/@itslarryg?utm_source=unsplash&utm_medium=referral&utm_content=creditCopyText) G (2021) Collage de persona brincando para portada capítulo 2 [Collage Digital] recuperado de <https://unsplash.com/photos/ATnd89IcOT0>

Imagen No7. [Morbey](https://unsplash.com/@tommorbey?utm_source=unsplash&utm_medium=referral&utm_content=creditCopyText) T. (2020) Collage de persona brincando para portada capítulo 3 [Collage Digital] recuperado de <https://unsplash.com/photos/QJz32ZuCArg>